# **192 KByte RAM/EPROM-Modul**

# **Beschreibung aller Softwarekomponenten**

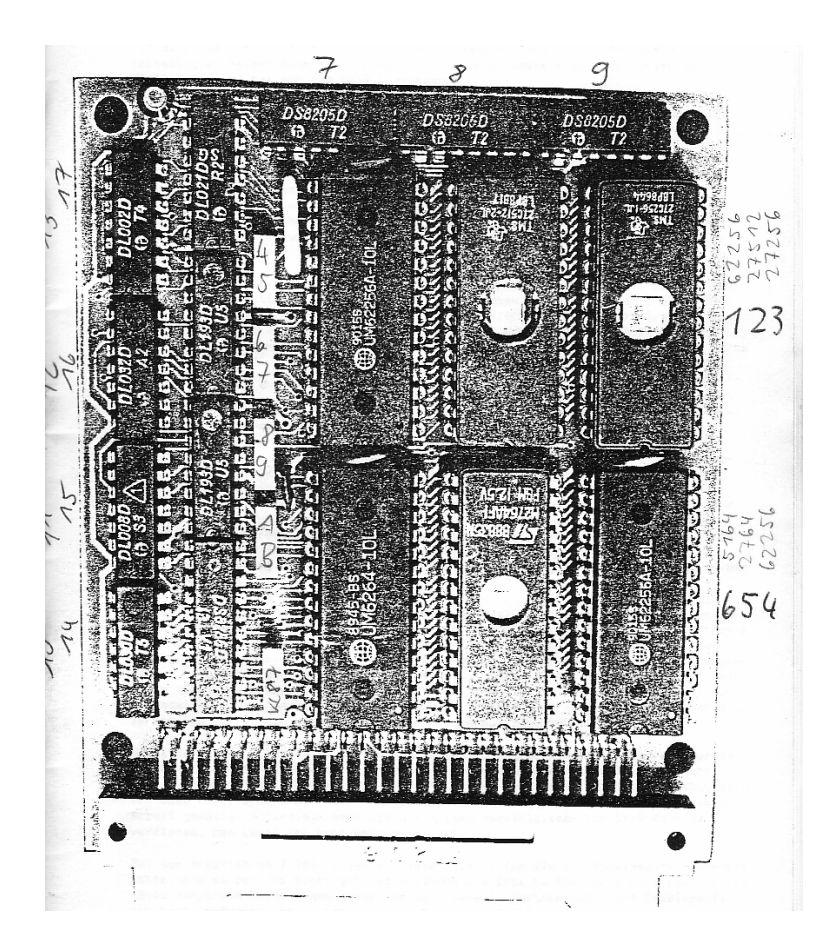

## **VORWORT**

Wir schreiben März 1991 und befinden uns im Zeitalter der "Abwicklung". In der Öffentlichkeitist der Begriff 8-Bit-Rechner bereits seit langer Zeit abgewickelt. Die zahlreichen Personalcomputer oder CAD-Stationen wie sie einmal liebevoll genannt wurden verschenkt man fast, damit westliche Investoren beim Anblick dieser Altlasten keinen Schock bekommen. Den Arbeitnehmern, die diese Schlüsseltechnologien besser beherrscht haben als sich die zugereisten Arbeitgeber vorstellen können, hat man die Arbeit genommen.

Neue Computer kommen auf uns zu, aber keiner kann sie bezahlen. Und wer das Geld dafür besorgt hat, findet sich im Dschungel der Grafikkarten, Monitore, Mäuse u.s.w. nicht zurecht. Dabei hilft zum Glück der Händler, den man auch Experte nennen kann. Er kann die unzähligen neuen Fachbegriffe bei der Kundenberatung auch treffsicher einsetzen. Der Software, für die vor kurzem noch 64 KByte reichten, gelingt es immer besser Megabyte und Farbgrafik vorauszusetzen. Es ist "in" staunend vor dem Rechner zu sitzen und irgendwelche bunten Bilder oder Sternenhimmel über sich ergehen zu lassen. Wie armselig fühlen sich da die obengenannten Arbeitnehmer. Sie besuchen eine vom Arbeitsamt bezuschußte Bildungsmaßnahme (Computerkurs) um ihr Selbstbewußtsein wiederzufinden.

Es gibt einige Menschen, für die die Computertechnik der Lebensinhalt war und bei denen es die "Umstände" bisher nicht geschafft haben sich zu "wenden". Diese Mitmenschen haben sich über viele Jahre unter gigantischem persönlichen Einsatz ihren eigenen Heimcomputer zusammengebaut oder versucht aus einem durch Beziehungen erworbenen Gerät irgendwann einmal etwas sinnvolles zu machen. Jeder hat sich seine eigene Suppe gekocht. Die Hersteller wurden mit anderen Dingen wie der "von oben" verordneten Umbenennung des Heimcomputers Z 9001 in Kleincomputer KC 85/1 beschäftigt. In allen Beschreibungen mußten kurzfristig diese Zeichenketten ausgetauscht werden. Das wäre ja ganz einfach gewesen, wenn ein Computer mit Textverarbeitungssoftware zur Verfügung gestanden hatte.

Ich war auch von dieser Misere betroffen, denn ich habe anläßlich des 35. Jahrestages der DDR am 12. Oktober 1984 einen von den allerersten Z 9001 erkämpft. Das entwickelte sich in meinem Leben zu einem wahrhaft historischen Ereignis. Ich lernte BASIC und Assembler programmieren, denn sonst gab es ja nichts. Ich erfand auch zahlreiche Zusatzmodule, weil sich davon 4 Stück an den Z 9001 anschließen lassen und die Stromversorgung unerschöpflich ist. Mit Grafik und Farbe war nicht so viel los, also interessierte ich mich vorsichtshalber gar nicht dafür. Mein Heimcomputer hat meine Kreativität ganz erheblich angeregt und sehr viel von meiner Zeit verbraucht.

Der Computer und ein 1985 für unwahrscheinlich viel Geld angeschaffter Drucker waren auch der Grund, daß ich auf Wunsch des Herstellers VEB Robotron Meßelektronik "Otto Schön" meinen Arbeitsplatz dorthin verlegte. Endlich konnte ich mit allen Entwicklern zusammentreffen und brauchte nicht auf irgendwelche Veröffentlichungen warten. Gemeinsam gingen wir dann zum Staatsplanthema Bildungscomputer A 5105 über. Meine intensive Hobbytätigkeit am Z 9001 versetzte mich in die Lage dort nicht nur mitreden zu können sondern auch viele eigene Ideen einzubringen. Bei dieser Arbeit lernte ich das Betriebssystem SCP von innen heraus genauestens kennen.

Die Entwicklung wurde im Sommer 1989 erfolgreich abgeschlossen und als wir gerade den Dank der Ministerin erwarteten wurde die Serienproduktion begonnen um kurz danach eingestellt zu werden. War die Entwicklung nun sinnlos? Für mich nicht, denn ich habe dabei außerordentlich viel gelernt und eine interessante, anspruchsvolle Arbeit gemacht. Allerdings kann ich mit diesem Spezialwissen zur Zeit kein Geld verdienen. Das Leben ist hart aber ungerecht.

Bei den Arbeiten am Z 9001 kamen mir immer Ideen, für die ich Bauelemente gebraucht hätte, die es bei uns nicht gab. So entstand die Idee zu dem heute vorliegenden 192 KByte RAM/EPROM-Modul schon lange vor der "Wende". Nachdem dann alle Bauelemente der Welt verfügbar waren, habe ich das Modul kurzfristig produzieren lassen, um mein Lebenswerk auch einmal in den Händen halten zu können.

Die von mir dafür entwickelte Systemsoftware hat mich so stark gefesselt, dop ich einfach nicht davon lassen kann. Während der gesamten Entwicklung habe ich mich von nichts und niemandem, auch nicht durch Computerclubs beeinflussen lassen. Das Ziel war CP/M-Kompatibilität, ohne die Kompatibilität zu den Z 9001- Programmen aufzugeben und die uneingeschränkte Verwirklichung meiner Ideen. Dabei habe ich niemals unter irgendwelchem Zeitdruck gestanden und jede Einzelheit solange verbessert, bis sie mir gefiel. Es ist kein Geheimnis, daß die gesamte Software selbstverständlich mit dem Z 9001 und dem sich schrittweise entwickelnden 192 KByte RAM/EPROM-Modul entstanden ist.

Meine Entwicklungen habe ich erstmals 1990 im "Funkamateur" veröffentlicht und daraufhin eine wahre Postflut ins Haus bekommen. Zur Zeit beantworte ich meistens Briefe, anstatt an der Software weiterzuarbeiten. Das ist auch der Grund, daß sich CP/M noch nicht in einem Zustand befindet, der verbreitet werden kann. Die technischen Probleme sind gelöst, jetzt ist es nur noch eine Zeitfrage, bis CP/M auch bedienbar ist.

Mit den vorhandenen Softwarekomponenten läßt sich aber auch schon sehr viel anfangen. Die dafür unerläßliche Beschreibung liegt hiermit vor. Das Ziel dieser Beschreibung ist, die Handhabung aller Kommandos zu vermitteln und einen Oberblick über das Gesamtsystem zu geben. Für eigene Programmierung unter Nutzung aller Systemunterprogramme und sonstiger Spezialitäten ist die vorliegende Beschreibung sicherlich nicht ganz ausreichend.

Die Softwarekomponenten sind etwa in der Reihenfolge ihrer Entstehung bzw. Bedeutung beschrieben worden. Zwischendurch bin ich auf alles eingegangen was mir nebenbei noch einfiel. Manchmal sind Hardwareinformationen oder Begriffserklärungen eingefügt worden. Einige Bemerkungen traten auch wiederholt auf, wenn sie mir besonders wichtig erschienen.

Ich hoffe, daß jeder Leser nach einer Gewöhnungsphase die gewünschten Informationen schnell findet und mit dem 192 KByte RAM/EPROM-Modul gut zurechtkommt. An Hinweisen und Meinungsäußerungen bin ich interessiert, auch wenn dieses Thema keine große Zukunft mehr hat.

> Freital, im März 1991  $L_{\text{max}} = 10 \text{ n}$

### **Inhaltsverzeichnis**

#### Seite Softwarekomponente

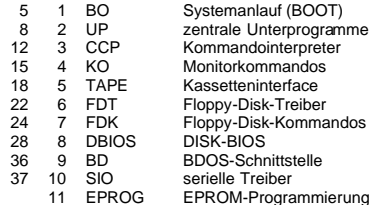

## **Softwarekomponente 1 BO - Systemanlauf (BOOT)**

### **PROGRAMMBESCHREIBUNG**

### *Zweckbestimmung*

Diese Softwarekomponente dient zum Start des speziellen Betriebssystems für das 192 KByte RAM/EPROM-Modul. Dieses Modul ist so aufgebaut, daß die Speicherbereiche C000-DFFF und E000-E7FF jeweils aus 16 möglichen Speicherbanken beliebig miteinander kombiniert werden können. In beiden Adreßbereichen befinden sich Bestandteile der Komponente BO, die teilweise die gleichen Funktionen ausführen. Das ist erforderlich, um einen Kommandonamen oder eine Speicherzelle in allen Bänken des jeweils anderen Adreßbereiches aufzufinden. Solche Aktionen laufen bei gesperrtem Interrupt (DI) ab, weil gegebenenfalls der Stack und die Interrupttabelle dabei weggeschaltet werden.

Außerdem wird das Kommando HELP zur Anzeige aller Kommandonamen realisiert.

### *Systemanlauf*

Bei RESET oder Einschalten des Computers wird das Speicherbankregister auf dem 192 KByte RAM/EPROM-Modul hardwaremäßig auf 00 gelöscht. Das Betriebssystem Z 9001 sucht nach der eigenen Initialisierung den Kommandonomen '# ' im Speicher und verzweigt dorthin, anstatt zur eigenen Kommandoeingabe zu springen. Auf Adresse E000H in Bank 0 stehen der genannte Kommandoname und die Startroutine. Zuerst wird der Komponente BO im Adreßbereich C000-DFFF anhand des Namens ## in allen 16 der andere Teil der Komponente BO im Adreßbereich C000-DFFF anhand des Namens '## Bänken gesucht und dort hingesprungen. Dort werden wichtige Systemzellen in den Speicherbereichen:

0000H - 003AH Restart-Adressen (je 3 Byte ab 00H, 08H, 10H u.s.w.) 0040H - 005BH Bankrückschaltungsprogramme 02C0H - 02FFH Programmanfänge der Restarts EFF1H - EFFFH Merkzellen für Bankumschaltung, Interruptrückkehr

initialisiert. Anschließend werden die unbedingt erforderlichen Softwarekomponenten UP undBD anhand der Namen '#UP ' und '#BD ' initialisiert. Ab diesem Zeitpunkt sind die darin enthaltenen Routinen über RST 20H und RST 08H verfügbar. Genaue Angaben sind den Beschreibungen UP undBD zu entnehmen.

Wird ein bisher gesuchter Name nicht gefunden, erfolgt Systemabbruch. Dazu wird zwangsweise eine bestimmte Bank (meistens die mit dem BASIC-Interpreter) eingeschaltet und zur Adresse F003H (Warmstart Z 9001 im ROM) gesprungen. Die automatische Startroutine kann nicht wieder gefunden werden, weil sie in der Bank: 0 steht. In diesem Falle kann so gearbeitet werden, als wären gar keine Speicherbänke vorhanden und nur das BASIC-Modul gesteckt. Mit Hilfe des Kommandos <sup>'N</sup>' aus der Komponente CCP kann ein solcher Zustand auch absichtlich eingenommen werden.

### *automatische Kaltstartinitialisierung*

Nach erfolgreicher Initialisierung der Komponenten UP und BD werden automatische Kaltstartinitialisierungen durchgeführt. Dazu werden alle Kommandonamen, die mit einem \$' beginnen gesucht und abgearbeitet. Die Namen werden am Bildschirm angezeigt. Wieviele solche Routinen vorhanden sind, hängt von den anderen im gesamten 192 KByte RAM/EPROM-Modul enthaltenen Programmen ab. Diese können vom Anwender beliebig erweitert werden, ohne das Programm BO zu verändern. Innerhalb dieser Routinen erfolgt im Allgemeinendie Initialisierung zusätzlicher Hardware (Floppy, V24, BIOS) und die Eintragung in die Adreßtabellen der Komponenten UP und BD. Bei Fehlern während der Initialisierung (z.B. Zusatzmodul nicht gesteckt) wird die Routine mit gesetztem CARRY-Flag verlassen und hinter dem Kommandonamen 'nicht bereit' angezeigt.

### *Warmstart*

Nach der Regenerierung des Stackpointers und einiger konstanter RAM-Bereiche werden ähnlich wie beim Kaltstart alle Kommandonamen, die mit '%' beginnen gesucht und abgearbeitet. Hier werdendie Namen nur im Fehlerfalle mit den Zusatz 'nicht bereit' angezeigt. Welche Warmstartinitialisierungsroutinen vorhanden sind und in welcher Reihenfolge sie abgearbeitet werden, kann mit dem Kommando 'HELP%\*' angezeigt werden.

### *Sprung zum Kommandointerpreter CCP*

Nach Abschlug aller Initialisierungen wird abhängig davon, ob es sich um einen Kaltstart oder Warmstart handelt, einer der Kommandonamen '\$CCPK ' oder '\$CCPW ' gesucht und dorthin gesprungen. Damit ist der Systemanlauf beendet. Falls einer dieser Namen nicht gefunden wird, erfolgt eine Fehlermeldung und Systemabbruch.

### *Kommando HELP*

Syntax:

HELP [name]

Funktion:

Anzeige aller oder einer bestimmten Gruppe von Kommandonamen. Bei Weglassen von name werden alle Kommandos angezeigt. Es können auch wie vom Betriebssystem CP/M bekannt die Zeichen '?' und '\*' benutzt werden, um eine bestimmte Gruppe von Namen auszuwählen.

Bildschirmanzeige: (gekürztes Beispiel) 77 E400 E204 BASIC 77 E40C CO8C WBASIC Angezeigt werden: - Bank, wo der Kommandoname gefunden wurde - Adresse, wo der Kommandoname steht

- Anfangsadresse des eigentlichen Programmes - Kommandoname

Die Anzeige kann mit der Taste PAUSE angehalten, mit CONT fortgesetzt und mit STOP abgebrochen werden. Die Suche beginnt auf der Adresse E700 in der Bank FF und wird in Richtung niedrigerer Adressen und Banknummern fortgesetzt. Die genaue Reihenfolge ist aus der Bildschirmanzeige deutlich zu erkennen.

Bei Eingabe eines Kommandonamens zum Zweck des Programmstarts wird vom CCP die angezeigte Bank eingeschaltet und zur Programmanfangsadresse gesprungen.

### *Aufbau der Kommandonamen*

An dieser Stelle soll noch einmal erklärt werden, was unter Kommandonamen zu verstehen ist und wie sie im Speicher aussehen müssen.

Dieser Sachverhalt ist aber bereits vom Z 9001 bekannt und unverändert übernommen worden. Die Namenssuche bildet jetzt die Grundlage zur Funktion des gesamten Betriebssystems.

Alle Programme werden anhand ihres Namens aufgerufen. Daran können sich wahlweise Parameter anschließen. Die Parameterauswertung ist Sache des gestarteten Programmes unter Mithilfe das CCP und wird bei der Softwarekomponente CCP beschrieben.

Im Speicher muß ab einer Adresse, die ein Vielfaches von 100H darstellt, ein Sprungbefehl zum Programmanfang stehen (3 Byte beginnend mit C3H). Die nächsten 8 Byte sind für die ASCII-Zeichen des Namens reserviert. Kürzere Namen sind mit Leerzeichen (20H) aufzufüllen. Danach folgt ein Byte 00H. Das ergibt 12 Byte, das erste ist immer C3H und das letzte 00H. Anschließend kann der nächste Kommandoname mit weiteren 12 Byte folgen u.s.w. Das Ende ist gekennzeichnet durch einen anderen Code anstatt C3H. Auf dem nächsten Speicherplatz kann das entsprechende Programm beginnen.

Beispiel:

;

;

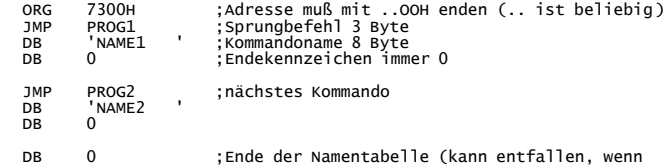

;Programm nicht mit C3H beginnt)

PROG1: ... ... RET **PROG2:** ... ... RET

04.12.90 Lutz Elßner, Postfach 127-14, 0-8210 Freital 7

## **Softwarekomponente 2 UP - zentrale Unterprogramme**

### **PROGRAMMBESCHREIBUNG**

Das Programmsystem UP ist der zentrale Kernpunkt des Betriebssystems. Es ermöglicht den völlig problembsen Zugriff auf Speicherplatze in anderen Speicherbanken und den Aufruf von Unterprogrammen in anderen Speicherbänken.

Maximal 256 Unterprogramme sind erreichbar, die teilweise selbst Bestandteil des Programmsystems UP sind oder von externen Programmen in beliebigen Banken zur Verfügung gestellt werden können.

Der Aufruf erfolgt mit dem Assemblerbefehl RST 20H und einem nachfolgenden Byte, das die Unterprogrammnummer angibt.

RST 20H

nummer

Die Nummer ist eine Zahl im Bereich 0 bis 255.

Bei diesem Verfahren werden sämtliche CPU-Registerinhalte beibehalten und können Parameter an das Unterprogramm übergeben. Das gleiche gilt auch für die Rückgabe der Registerinhalte an das rufende Programm. Außerdem gilt die Regel, daß grundsätzlich nur die CPU-Register vom Unterprogramm verändert werden dürfen, die Parameter zurückgeben (außer AF). Dadurch lassen sich die Anwenderprogramme im wesentlichen ohne PUSH und POP Befehle schreiben.

Der Aufruf darf von allen Stellen und Systemzuständen erfolgen, d.h. ein UP-Ruf kann aus dem Anwenderprogramm oder einem Unterprogramm genauso erfolgen, wie aus einem Gerätetreiber, der Bestandteil des BIOS ist, oder einer Interruptserviceroutine. Dabei ist zu beachten, daß beim Aufruf der Befehl EI abgearbeitet wird. Auch Programme, die selbst als Erweiterung dem UP-System zugeordnet werden, dürfen ihrerseits UP-Rufe benutzen.

Möchte der Anwender ein eigenes Unterprogramm einbinden oder ein vorhandenes ersetzen, erfolgt das ebenfalls durch einen RST-Ruf mit der Rufnummer 255. Die Anfangsadresse und Bank des Programmes sind dabei in den Registern zu übergeben.

Sollte einmal beim Aufruf eine Programmnummer angegeben werden, für die noch kein Unterprogramm existiert, dann wird im Register A den Fehlercode 7 und im RegisterB die Rufnummer zurückgegeben, das Carry-Flag ist gesetzt. Diese Form der Fehlermeldung gilt auch generell für alle Unterprogramme.

Carry-Flag = 1  $R$ egister  $\tilde{A}$  = Fehlercode Register B = Zusatzinformation zum Fehler (nur in Ausnahmefällen verwenden)

Daraus folgt, daß bei erfolgreicher Unterprogrammbeendigung das Carry-Flag grundsätzlich zu loschen ist. Im rufenden Programm sollte nach der Befehlsfolge RST und DB bei gesetztem Carry-Flag grundsätzlich ein Sprung zu einer Fehlerbehandlung oder eine Rückkehr in das Betriebssystem (zur Systemfehlermeldung) erfolgen. Bei Bedarf kann die Systemfehleranzeige auch selbst über RST UP angesprochen werden.

Wie zu erkennen ist, wird das Programmsystem UP zur Kommunikation zwischen verschiedenen unabhängigen Softwarekomponenten benutzt, die in beliebigen Speicherbanken und auf verschiedenen Adressen stehen. Die einzelnen Komponenten, z.B. Treiber für Kassetteninterface oder Kommandointerpreter werden nicht mit dem gesamten Betriebssystem zu einem Ganzen gelinkt, sondern bleiben einzelnfür sich stehen und sind dadurch viel übersichtlicher zu handhaben. Teile können weggelassen oder ergänzt werden. Treiberprogramme z.B. für Bildschirm oder Tastatur können ausgetauscht werden, wodurch sich das Betriebssystem problemlos an verschiedene Rechner und Hardwarekonfigurationen anpassen läßt. Dabei ist es, wie gesagt, unwichtig, in welcher Bank die neuen Programme stehen und auf welchen Adressen.

In der Initialisierungsphase des Systems (siehe Beschreibung Systemanlauf) werden alle Softwarekomponeten, die sich aktuell im Speicher befinden, an ihren Namen erkannt und können sich bei Bedarf in die Liste der Unterprogramme eintragen.

### *Liste der Unterprogramme*

Nummer Name gehört zu Funktion

#### *Ausgaben zum Bildschirm (CON-Gerät)*

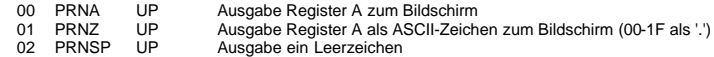

### **\*\*\* UP – zentrale Unterprogramme \*\*\***

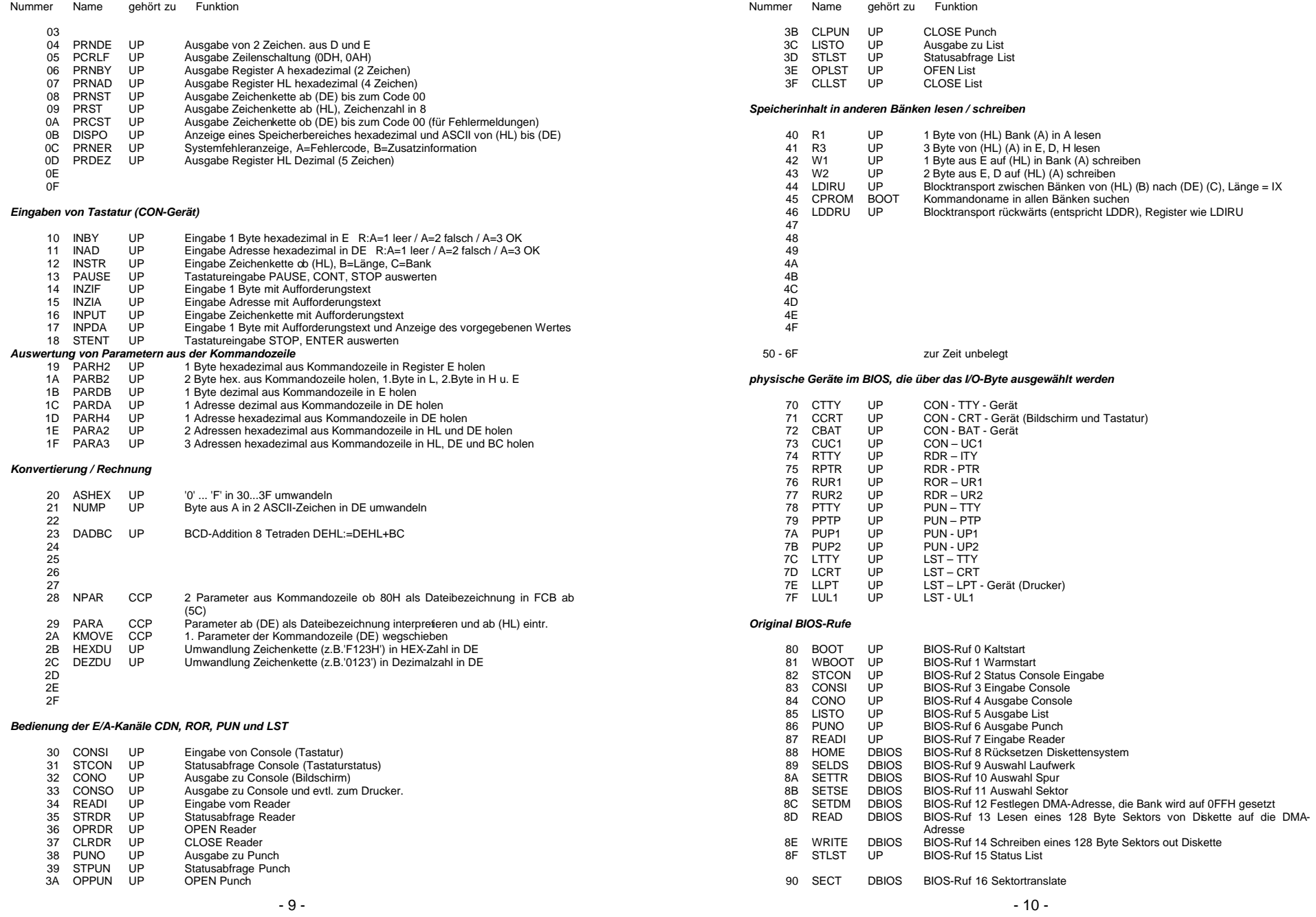

#### **\*\*\* UP – zentrale Unterprogramme \*\*\***

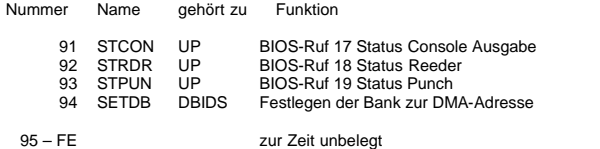

FF EXTUP UP Einbindung eines weiteren Unterprogrammes in das System UP

31.12.90 Lutz Elßner, Postfach 127-14, 0-8210 Freital

## **Softwarekomponente 3 CCP – Kommandointerpreter**

### **PROGRAMMBESCHREIBUNG**

### *Zweckbestimmung*

Der Console Command Processor (CCP) dient zur Kommunikation mit dem Bediener. Diese Softwarekomponente ist vom Betriebssystem CP/M gut bekannt und auch die Bedienerkommunikation am Z 9001 funktioniert entsprechend. Es gibt also keine großen Probleme, beide Funktionen in einem CCP zu vereinigen. Im vorliegenden Fall realisiert der CCP die Kommandoeingabe und Auswertung, sowie das Aufsuchen eines Namens im Speicher, auf Diskette (wenn angeschlossen) und auf der Magnetbandkassette. Die Kommandos DIR, ERA, TYPE, SAVE, REN, USER u.s.w. sind nicht Bestandteil des CCP und werden gesondert im EPROM bereitgestellt.

## *Kommandoeingabe*

Hinter dem sogenannten Prompt-Zeichen wird vom Bediener eine Tastatureingabe erwartet. Die eingegebenen Zeichen werden im Speicherbereich 0081H bis 00FFH abgelegt. Ein Kommando kann aus dem Kommandonamen und Parametern bestehen. Zwischen einzelnen Parametern oder Teilen davon stehenein oder mehrere Trennzeichen. Das sind zumeist Leerzeichen, aber auch die folgenden 6 Zeichen = . \*> gelten als Trennzeichen. Diese dürfen nicht Bestandteil von Kommandonamen sein. Die Trennzeichen Doppelpunkt und Punkt werden auch vom CCP zur Kennzeichnung von Laufwerk, Dateiname und Dateityp ausgewertet.

### *Parameterauswertung*

Nach dem Drücken der Taste ENTER beginnt die Interpretation des Kommandos. Zuerst werden alle Kleinbuchstaben in Großbuchstaben umgewandelt und die tatsächliche Länge des Kommandosermittelt. CCP versucht, die ersten zwei Parameter als Dateibezeichnungen zu interpretieren. Dafür wird die Grundform

#### lw:name.typ

angenommen. Alle Teile können auch einzeln weggelassen werden. Die ermittelten Werte für Laufwerk, Dateiname und Typ werden im Standard-File-Control-Block (FCB) ob Adresse 005CH (2. Parameter ab 006CH) formatgerecht eingetragen und stehen für die weitere Verwendung zur Verfügung.

Ein Kommando (das erste Wort einer Kommandozeile) besteht oft nur aus einem Wort und enthält keinen Doppelpunkt oder Punkt. Diese Zeichenkette (z.B. BASIC) steht dann als Dateiname im FCB ab Adresse 005DH zur Verfügung.

Anschließend wird dieser Name im Speicher in allen Bänken gesucht. Wenn er dort nicht vorhanden ist, wird er auch noch auf Diskette (wenn angeschlossen) und Kassette gesucht. Auch dafür ist ein aufbereiteter Dateiname im FCB erforderlich. Wird der eingegebene Name nirgends gefunden, muß die Kassetteneingabe abgebrochen werden, um wieder in den Kommandomodus zurückzukehren. Dieser Abbruch kann im Gegensatz zum Z 9001 jederzeit durch die Taste GRAPHIC hervorgerufen werden (siehe Softwarekomponente TAPE).

Nach dem Auffinden im Speicher oder Laden von Diskette oder Kassette ist der erste Parameter der Eingabezeile abgearbeitet.

### *Parameterübergabe an das Programm*

Jetzt wird die gesamte Eingabezeile so verschoben, daß der erste Parameter (Kommandoname) überschrieben wird und der nächste an erster Stelle steht. Anschließend werden wie bereits beschrieben die ersten 2 Parameter als Dateinamen interpretiert und in den FCB eingetragen. Wenn das alles passiert ist, wird endlich unter Beachtung von Bankumschaltungen und Rückkehrmöglichkeiten zum aufgerufenen Programm gesprungen. Falls es sich um ein CP/M-Programm handelt, muß zuvor noch in den CP/M-Modus umgeschaltet werden.

Beispiel:

%TEST 123.abc B:5.DE fgh

Nachdem der Name TEST gefunden und weggeschoben wurde, wird im FCB abgelegt:

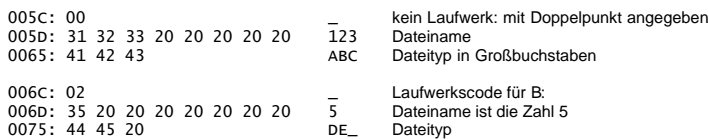

auf Adresse 0080H steht die Länge vom Rest der eingegebenen Zeile (hexadezimal)

0080: 13

ab Adresse 0081H folgen die Zeichen der eingegebenen Kommandozeile

0081: 20 31 32 33 2E 41 42 43 20 42 3A 35 2E 44 45 20 46 47 48

### *Parameterauswertung im Programm*

Das gestartete Programm findet die ersten zwei gültigen Parameter ab 005DH und 006DH aufbereitetvor. Das sind oft Hexadezimalzahlen. Wenn sich auf diesen Speicherplätzen Leerzeichen befinden, sind keine Parameter eingegeben worden. Die Umwandlung dieser ASCII-Zeichenketten in echte 8 oder 16 Bit-Werte, die in CPU-Registern stehen, kann sehr einfach mit den Funktionen 19H bis 1FH der Softwarekomponente UP erfolgen.

#### Beispiel:

DEZ E70C eingegebenes Kommando zur Zahlenumwandlung

#### dazugehöriges Programm:

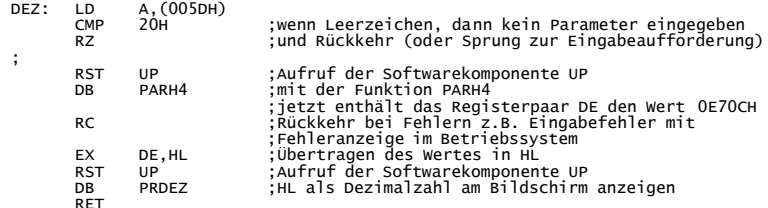

Bei Verwendung dieser UP-Funktionen werden die abgeholten Parameter auch automatisch weggeschoben, d.h. die nächsten Parameter rücken wie oben schon beschrieben noch vorn.

Diese Verschiebefunktion und die Auswertung und Eintragung in den FCB können auch einzeln als UPFunktion aufgerufen werden. CCP trägt diese Funktionen unter den Nummern 28H und 29H in die Adreßtabelle des UP ein.

Falls keine geeignete UP-Funktion zur Auswertung eines bestimmten Parameters zur Verfügung steht, wird der Rest der Kommandozeile ab Adresse 0081H zur Weiterverarbeitung auch noch im Originalzustand vorgefunden.

## *Rückkehr aus einem Programm*

Programme bzw. Kommandos können mit RET beendet werden, um wieder in den CCP-Kommandomodus zurückzukehren. Bei gesetztem CY-Flag wird vom CCP ein Fehler mit der Fehlernummer aus Register A angezeigt. In diesem Fall dürfen vom Programm bestimmte Systemzustände (Stack u.s.w.) nicht verändert werden. Alle zum Betriebssystem gehörenden und hier beschriebenen Kommandos enden mit RET.

Größere Programmkomplexe, wie Programmiersprachen, enden mit einem Sprung zur Adresse 0, um einen Warmstart auszulösen. Noch Abarbeitung des Warmstarts (siehe Softwarekomponente BO) wird wieder der CCP-Kommandomodus eingenommen.

Diese Rückkehrmöglichkeiten sind beim CP/M und Z 9001 identisch.

### *Kommando ^*

Syntax: ^ [bank]

Funktion:

Dieses Kommando ist für ganz schwierige Kompatibilitätsprobleme gedacht und im Normalfall nicht erforderlich. Es dient zum Verlassen des Betriebssystems für das 192 KByte RAM/EPROM-Modul und führt einen Warmstart des Original Z 9001 Betriebssystems durch Sprung auf die Adresse F003H aus. Zuvor wird im 192 KByte RAM/EPROM-Modul die angegebene Speicherbank zugeschaltet. Wird keine Bank angegeben, dann wird im Allgemeinen der BASIC-Interpreter eingeschaltet.

Mit diesem Kommando besteht die Möglichkeit, ein beliebiges 10 KByte ROM-Modul softwaremäßig zu "stecken" und hundertprozentig kompatibel mit dem Original-Betriebssystem Z 9001 zu arbeiten. Die Speicherbereiche in den nicht aktiven Bänken sind praktisch nicht vorhanden und nicht nutzbar, d.h. sie können auch nicht stören.

Durch RESET oder durch Sprung zur Adresse E000 nach Zuschalten der Bank 00 kann wieder zum Bankbetrieb umgeschaltet werden, wobei der Inhalt des Anwenderspeichers erhalten bleibt.

TRICK: Falls sich der BASIC-Interpreter in der Speicherbank 77H befindet (mit HELP zu ermitteln), kann diese Umschaltung zum Bankbetrieb aus BASIC heraus mit der Befehlsfolge: OUT 255,112:CALL\* E000 durchgeführt werden. Durch den OUT-Befehl wird ein Teil des BASIC-Interpreters weggeschaltet!

**Hinweis** 

Unter dem Original-Betriebssystem Z 9001 sind nur unveränderte Programme, die vorher schon auf 10 KByte ROM-Modulen existierten, und nicht für den Bankbetrieb angepaßt wurden, betriebsfähig. Die zum Betriebssystem gehörenden Kommandos sind, auch wenn die richtige Bank eingeschaltet wurde, allein nicht funktionstüchtig und können zum Programmabsturz führen.

04.12.90 Lutz Elßner, Postfach 127-14, 0-8210 Freital 14

## **Softwarekomponente 4 KO - Monitorkommandos**

### **PROGRAMMBESCHREIBUNG**

### *Zweckbestimmung*

Die Monitorkommandos dienen zum Anzeigen, Ändern, Vergleichen, Transportieren und Füllen von Speicherbereichen in beliebigen Bänken, sowie zur Prüfsummenberechnung und Ein- und Ausgabe über Portadressen.

Hinweis: Die hier gemachten Angaben zur Schreibweise, Parameterübergabe und zum Ablauf gelten auch für Kommandos, die zu bestimmten Softwarekomponenten gehören (z.B Kassetteninterface oder Diskettentreiber). Prinzipiell kann jedes beliebige Programm auf diese Weise mit Parametern aufgerufen werden.

Alle Kommandos sind aus dem Kommandomodus des Betriebssystems als residente Kommandos jederzeit aufrufbar und benutzen selbst keinen Anwenderspeicher, sofern das nicht mit dem Kommando beabsichtigt ist. Die Parameterübergabe erfolgt, wie das beim Betriebssystem CP/M (SCP) üblich ist. Der Kommandointerpreter CCP legt die Eingabezeile im Eingabepuffer (Adreßbereich 0080H - 00FFH) ab und versucht gleichzeitig die ersten zwei Parameter als Dateinamen zu interpretieren. Diese werden im Standard FCB (File-Control-Block) ab Adresse 005CH bzw. 006CH abgelegt. Von dort werden sie mit Hilfe von Funktionen der Softwarekomponente UP ausgewertet. Für die Programme der eigentlichen Monitorkommandos bleibt somit nicht mehr viel zu tun und es ist für den Anwender kein Problem, weitere Kommandos hinzuzufügen.

## *Erläuterungen zur Schreibweise*

Alle Kommandos beginnen mit ihrem Namen, der auch nur aus einem Buchstabe bestehen kann. Danach folgen durch Trennzeichen getrennt wahlweise Parameter, die standardmäßig Hexadezimalzahlen darstellen. Führende Nullen oder der Suffix H am Ende können geschrieben oder weggelassen werden. Wenn als Parameter eine Zeichenkette oder Dezimalzahl eingegeben werden soll, so ist das bei der Kommandobeschreibung extra angegeben.

Als Trennzeichen sind ein oder mehrere Leerzeichen zu verwenden, wenn nicht anders gefordert.

Parameter in eckigen Klammern können weggelassen werden.

Wenn Parameter, die die Bank zu einer Speicheradresse bezeichnen, weggelassen werden und die Speicheradresse befindet sich im Bereich 0000H - E7FFH, fordert das Programm die Eingabe an.

### *Ablauf der Kommandos und Beenden*

Die Kommandos können noch einmaliger Ausführung beendet sein oder z.B. mit der nächsten Adresse fortgesetzt werden. Fortlaufende Bildschirmausgaben können mit der Taste PAUSE angehalten und mit CONT fortgesetzt werden. Ein Abbruch aus jedem beliebigen Zustand kann mit der Taste STOP erfolgen. Aufgetretene Fehler werden nach Rückkehr vom Betriebssystem angezeigt. Besonders häufig treten die folgenden vom Betriebssystem Z 9001 bekannten Fehler auf:

- 1 zu wenige Parameter eingegeben
- 2 Parameter falsch geschrieben, Anfangsadresse größer als Endadresse u.a.
- 3 Parameter außerhalb zulässiger Grenzen (z.B. Dezimalzahl > 255)

## *Anzeigen und Ändern von Speicherzellen*

S aadr [bank]

angezeigt wird:

bank adresse hex ascii:

**\*\*\* KO – Monitorkommandos \*\*\***

Das angezeigte Byte kann unverändert gelassen (ENTER) oder auch Eingabe einer Hexadezimalzahl geändert werden. Bei Fehleingaben wird dieselbe Zeile erneut angezeigt.

## *Anzeigen von Speicherbereichen*

D aadr eadr [bank]

Pro Zeile werden 8 Bytes hexadezimal und ASCII angezeigt.

### *Transportieren von Speicherbereichen*

T aadr eadr zadr [qbank] [zbank]

### *Vergleichen von Speicherbereichen*

V aadr eadr zadr [qbank] [zbank]

## *Füllen von Speicherbereichen*

F aadr eadr byte [bank]

### *Berechnen der Prüfsumme eines Speicherbereiches*

CS aadr eadr [bank]

Angezeigt wird die 16 Bit Summe, die durch Addition aller Bytes entstanden ist und das 16 Bit Ergebnis der CRC-**Berechnung** 

## *Sprung zu einer Speicheradresse*

J adr [bank]

Dieses Kommando kann benutzt werden, um in Spezialfällen ein anderes Kommando, das über seinen Namen nicht erreichbar ist, aufzurufen. Die Parameter für das Kommando können einfach hinter der Angabe der Bank angefügt werden.

## *Eingabe von einer Portadresse*

IN port [byte]

Anzeige des von der Adresse port eingelesenen Bytes. Wenn byte angegeben, wird es vor der Eingabe auf port ausgegeben. Diese Zusatzfunktion dient hauptsächlich zum Lesen der Register des SIO U 856.

## *Ausgabe auf eine Portadresse*

OUT port byte [byte ...]

Ausgabe des byte auf die Adresse port. Es können beliebig vele Bytes angegeben werden, die dann nacheinander auf port ausgegeben werden. Die ersten zwei Bytes werden bei verbotenem Interrupt (DI) ausgegeben. Das ist zum Schreiben auf interruptbetriebene Peripherieschaltkreise erforderlich.

### *Ausgabe eines Speicherbereiches auf den logischen Kanal PUNCH*

PM aadr eadr [sadr] [bank]

Ausgabe des Speicherinhaltes von aadr bis einschließlich eadr aus der angegebenen Bank auf den logischen Kanal PUNCH. Die Angabe sadr ist erforderlich, falls ein Maschinenprogramm mit Startadresse ausgegeben werden soll und das dem PUNCH-Kanal zugewiesene Treiberprogramm diese Angabe auswertet. Soll das Maschinenprogromm nach dem Laden nicht gestartet werden, ist sadr wegzulassen oder FFFF einzugeben. Die Funktionen OPEN und CLOSE werden automatisch ausgeführt.

### *Eingabe vos logischen Kanal READER in den Speicher*

RM aadr eadr [bank]

Eingabe vom logischen Kanal READER in den Speicher von aadr bis eadr in die angegebene Speicherbank. Die Eingabe ist beendet, wenn die Endadresse erreicht ist.Ein vorzeitiger Abbruch ist möglich, wenn das vom dem READER-Kanal zugewiesenen Treiberprogramm unterstützt wird. Die Funktionen OPEN und CLDSE werden automatisch ausgeführt.

## *Eingabe von logischen Kanal READER und Ausgabe auf den logischen Kanal PUNCH*

PR

Dieses Kommando dient zum "Durchreichen" von Bytes von einem peripheren Gerät zu einem anderen. Aufgrund der großen Anzahl von verfügbaren Gerätetreiberprogrammen kann hiermit sehr einfach eine Schnittstellenkonvertierung (seriell - parallel u.s.w.) realisiert werden. Die übertragenen Zeichen werden gezählt und am Ende als 8 stellige Dezimalzahl angezeigt. Die Funktionen OPEN und CLOSE werden automatisch ausgeführt.

Die Anzahl der verfügbaren Kommandos wird bei Bedarf erweitert.

31.12.90 Lutz Elßner, Postfach 127-14, 0-8210 Freital 17

## **Softwarekomponente 5 TAPE - Kassetteninterface**

### **PROGRAMMBESCHREIBUNG**

### *Zweckbestimmung*

Das Treiberprogramm TAPE ersetzt die Treibersoftware für das Kassetteninterface aus dem Betriebssystem Z 9001. Das ist eine Voraussetzung, um das Betriebssystem des 192 KByte RAM/EPROM-Moduls selbständig auch außerhalb dieses Rechners zu betreiben. Vom Rechner werden lediglich die Interruptserviceroutinen und die Hardware (PIO, CTC, Impulsformerstufen und Diodenbuchse) weiterhin benutzt.

Die neue Treibersoftware realisiert vollständig das alte Aufzeichnungsverfahren, wurde aber an die neuen Bedingungen wie z.B. Bankbetrieb angepaßt. Auch der verwendete Arbeitsspeicher wurde aus dem Adreßbereich 005CH - 00FFH in eine RAM-Speicherbank verlegt, um nicht mit dem Betriebssystem CP/M in Konflikt zu kommen.

Zur wesentlichen Verbesserung des Bedienkomforts ist eine Abbruchmöglichkeit bei Kassetteneingabe realisiert worden, die zu jedem Zeitpunkt (auch wenn gar kein Kassettengerät angeschlossen ist) funktioniert. Während vom Programm auf Impulse von der Kassette gewartet wird, leuchtet die grüne GRAPHIC-Leuchtdiode auf der Tastatur. Damit wird dieser scheinbare Verklemmungszustand sichtbar gemacht. Der Bediener kann durch Drücken der Taste GRAPHIC einen Abbruch erzwingen. Diese Anzeige- und Abbruchmöglichkeit wird auch bei anderen Treibern z.B. Druckertreiber angewandt.

## *Schnittstelle*

Mehrere Unterprogramme der Softwarekomponente TAPE können über die Softwarekomponente BD mit Rufnummern ab 80H von anderen Programmen aufgerufen werden. (Siehe Beschreibung BD) Die nutzbaren Unterprogramme sind:

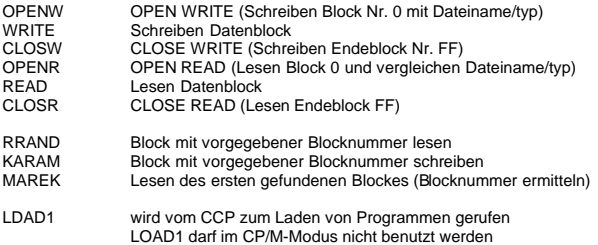

Außerdem existieren folgende residente Kommandos zur direkten Arbeit mit dem Kassetteninterface:

## *Kommando CLOAD*

Syntax:

CLOAD name.typ aadr eadr bank ladr

Funktion:

Laden einer Datei mit dem angegebenen name und typ von Kassette in den Speicher. aadr ist die Speicheradresse für das erste Byte der Datei. Auf eadr wird das letzte Byte abgespeichert, wenn die Datei länger ist, werden nachfolgende Daten ignoriert. bank gibt die Speicherbank an, wo die Daten abgelegt werden. Mit dem Parameter ladr können auch am Anfang der Datei Daten übersprungen werden. Der Adreßbereich von aadr bis ladr-1 wird nicht beschrieben, aber die entsprechendeAnzahl gelesener Datenbytes wird übersprungen.

Mit diesem leistungsfähigen Kommando kann eine beliebig kleine Anzahl von Bytes (auch 1 Byte) "aus der Mitte" einer Datei von Kassette in jeden Speicherbereich und in jede Speicherbank eingelesen werden. Diesen komplizierten Fall wird man selten brauchen. Durch Weglassen der Parameter von hinten wird das Kommando sehr einfach und verständlich.

#### CLOAD name

entspricht genau dem CLOAD-Kommando des Z 9001 Betriebssystems. Die Datei wird auf die im File-Control-Block (das ist der erste Block auf der Kassette) angegebene Adresse geladen. Wenn der Typ nicht angegeben wird, setzt das Programm den Typ COM ein.

Manchmal ist diese Adresse gerade nicht frei oder nicht bekannt. Bei Dateien, die keine Maschinenprogramme sind, ist die Angabe im FCB evtl. undefiniert. Um jede beliebige Datei laden zu können, muß man dem Rechner die Speicheradresse mitteilen, wohin die Datei geladen werden soll:

#### CLOAD name[.typ] aadr

Damit wird die Datei ab aadr bis zum Dateiende eingelesen. Die Endadresse und weitere Angaben kann man sich anschließend mit dem residenten Kommando FCB anzeigen lassen. Soll nur ein Teil der Datei eingelesen oder der Speicherbereich begrenzt werden, kann auch noch die Endadresse mit angegeben werden:

### CLOAD name[.typ] aadr eadr

Dateien können in jeden beliebigen RAM-Speicherbereich eingelesen werden. Im Adreßbereich 0000H bis E7FFH stellt das 192 KByte RAM/EPROM-Modul mehrere Speicherbänke zur Verfügung. Die letzte Speicherbank mit der Nummer 15 ist für Anwenderprogramme vorgesehen. Dorthin werden normalerweise auch die Dateien von der Kassette geladen. Um auch in die anderen Bänke zu laden, ist der nächste Parameter bank anzugeben:

#### CLOAD name[.typ] aadr eadr bank

Dabei muß unbedingt beachtet werden, daß die Bänke mit dem Systemspeicher nicht überschrieben werden.

Jetzt folgt noch ein Beispiel:

Die Datei DATEN.MAX hat die Länge 1 KByte, das entspricht 400H. Diese Datei soll auf die Adresse C800H in die Bank 13 (0DH) geladen werden:

#### CLOAD DATEN MAX C800 FFFF DD

Die Endadresse wäre CBFF. Diese muß man aber nicht erst ausrechnen, weil das Laden am Dateiende automatisch beendet wird. Wichtig ist nur, daß der Parameter nicht kleiner als die wirkliche Endadresse ist. Beim Parameter Bank gelten die höherwertigen 4 Bit (eine Tetrade) für den Adreßbereich C000H bis DFFFH, die niederwertigen für den Adreßbereich E000H bis E7FFH. Das muß man sich aber nicht merken, wenn die gewünschte Banknummer in beide Tetraden eingetragen wird.

Jetzt sollen von derselben Datei nur die Speicheradressen C923H bis C925H beschrieben werden. Auf diese Adressen sollen dieselben Bytes geschrieben werden, wie im vorhergehenden Beispiel. Beim Lesen sind also vorher und nachher Daten zu überspringen:

#### CLOAD DATEN.MAX C800 C925 DD C923 19

### *Kommando CSAVE*

#### Syntax:

CSAVE name.typ aadr eadr bank sadr aadf eadf

#### Funktion:

Schreiben eines Speicherbereiches als Datei mit dem angegebenen name und typ auf Kassette. Die Parameter aadr, eadr und bank kennzeichnen den Speicherbereich, aus dem die Daten gelesen werden sollen. Die Parameter sadr, aadf und eadf werden in den FCB der Datei eingetragen und mit auf der Kassette abgespeichert. Sie sind beim Wiedereinlesen der Datei von Bedeutung. Das einfachste Kommando sieht so aus:

CSAVE name aadr eadr

**\*\*\* TAPE - Kassetteninterface \*\*\***

Als Typ wird COM eingetragen. Der Speicherbereich von aadr bis einschließlich eadr aus der Bank 15 wird auf Kassette abgespeichert. Die angegebenen Adressen werden auch als Anfangs- und Endadresse in den FCB übernommen. Als Startadresse wird FFFFH eingetragen.

Die Angaben Anfangs-, End- und Startadresse werden benötigt, wenn die Datei im CCP-Kommandomodus als Programm geladen wird. Nach Angabe des Datei- (bzw. Programm-) namens und ENTER wird die Datei ab der Anfangsadresse bis zum Dateiende in den Speicher geladen und auf der Startadresse gestartet. Der Wert FFFFH als Startadresse ist die Ausnahme, weil die Datei damit nicht gestartet wird. Diese Vorgänge sind jedem Nutzer bereits bestens vertraut, denn genauso wurden schon immer alle Maschinenprogramme geladenund gestartet. Die abgespeicherten Dateien sind selbstverständlich auch an allen Computern einlesbar, die nicht mit dem 192 KByte RAM/EPROM-Modul und dem hier beschriebenen Kassettentreiberprogramm ausgerüstet sind.

Um Programme auch beim Laden auf andere Speicherbereiche zu bekommen, als beim Abspeichern, kann man die Parameter aadf und eadf angeben.

Ein Vergleichslesen (VERIFY) nach dem Abspeichern erfolgt nicht automatisch, dazu dient das folgende Kommando.

### *Kommando VERIFY*

Syntax:

VERIFY

Funktion:

Nach dem Start des Kommandos wird um Bildschirm ständig die gerade auf der Kassette gelesene Blocknummer angezeigt. Im Wartezustand leuchtet die grüne GRAPHIC-Leuchtdiode auf der Tastatur. Ein Beenden des Kommandos ist nur durch Abbruch mit der Taste GRAPHIC möglich.

Die Kassette kann beliebig hin und her gespult werden. Die Anzeige der Blocknummer erleichtert das Auffinden von Dateianfängen wesentlich. Bei fehlerhaft gelesenen Blocken wird anstatt der Blocknummer \*\* angezeigt.

Beim Auffinden eines Dateianfanges werden der Dateiname und alle Angaben zur Datei angezeigt. Dabei wird zwischen standardgerechten Dateien und Dateien, die der BASIC-Interpreter auf die Kassette geschrieben hat, unterschieden.

Die BASIC-Dateien beginnen nicht mit der Blocknummer 0 (sondern mit 1) und enden nicht mit der Nummer FF. Stattdessen steht der Dateiname am Anfang von Block 1. Dort sind auch der Typ und die Länge verschlüsselt. Diese Angaben werden entschlüsselt und angezeigt.

Bei standardgerechten Dateien werden Name, Typ, Anfangs-, End-, und Startadresse sowie der Dateischutz angezeigt.

Beim Kontrollesen gesamter Dateien werden defekte Blöcke registriert und zum Zurückspulen aufgefordert. Am Ende werden vollständig fehlerfrei gelesene Dateien mit der Ausschrift "FILE COMPLETE" gemeldet.

## *Kommando FCB*

Syntax:

FCB

Funktion:

Anzeige des im Speicher stehenden Kassetten-File-Control-Blockes in folgender Form:

NAME:xxxxxxxx TYP :xxx AADR:yyyy EADR:yyyy SADR: YVVV SBY : yy

x=Buchstabe, y=Hexadezimalziffer, SBY bedeutet Schutzbyte

### *Kommando READS*

Syntax:

READS nummer

Funktion:

Lesen eines 128 Byte langen Blockes von Kassette und Anzeigen auf dem Bildschirm. Als Parameter ist die zu lesende Blocknummer (hexadezimal) einzugeben. Die Anzeige erfolgt hexadezimal und als ASCIIZeichen. Der gelesene Block steht anschließend im Adreßbereich E580-E5FF in der Bank 14.

31.12.90Lutz Elßner, Postfach 127-14, 0-8210 Freital 21

## **Softwarekomponente 6 FDT - Floppy-Disk-Treiber**

### **PROGRAMMBESCHREIBUNG**

Das Treiberprogramm Floppy-Disk, dient zur direkten Ansteuerung des Floppy-Disk-Controller-Schaltkreises U 8272. Zur Ansteuerung von maximal 4 Diskettenlaufwerken beliebiger Typen (8 Zoll, 5.25 Zoll und 3.5 Zoll) wurde ein spezielles Floppy-Disk-Modul entwickelt, aber leider nicht produziert. Als Ersatz kann ein FD-Modul zur Ansteuerung von max. 2 Laufwerken des Typs 1.6 (80 Spuren, 2 Seiten) angeboten werden. Damit ist hardwarebedingt nur die Betriebsart MFM bei 4 MHz möglich. Die Software FDT ist aber trotzdem für das komfortablere Modul ausgelegt. Diese Einschränkungen sind bei der folgenden Beschreibung zu beachten.

Das Treiberprogramm und der Arbeitsspeicher (Diskettenpuffer u.s.w.) befinden sich in einer Speicherbank des 192 KByte RAM/EPROM-Moduls. Damit wird eine wichtige Voraussetzung für ein CP/M-kompatibles Betriebssystem erfüllt.

Wichtigster Bestandteil des Floppy-Disk-Treibers ist das Steuerprogramm zur zeitoptimalen Ansteuerung des Schaltkreises U 8272. Mit diesem einen Programm können alle 15 FDC-Befehle ausgeführt werden. Abhängig vom Laufwerkstyp und vom Aufzeichnungsverfahren gelten verschiedene Zeitbedingungen für das Lesen oder Schreiben. Im Extremfall muß aller 13 us ein Datenbyte übertragen werden. Um diese Zeit einzuhalten, muß einerseits der Rechner mit einer hohen Taktfrequenz arbeiten und andererseits die Software mit möglichst wenig Taktzyklen auskommen. Es ist gelungen für einen Schreib- oder Lesezyklus mit 47 Takten auszukommen, das dürfte das absolute Minimum darstellen! Damit sind bereits bei 2 MHz Rechnertaktfrequenz 5.25 Zoll Disketten bis 800 KByte (MFM) und 8 Zoll Disketten bis 308 KByte (FM) ansteuerbar. Für die Ansteuerung von 8 Zoll-Disketten im MFM-Modus oder 5.25 Zoll Disketten bis 1.2 MByte ist eine Rechnertaktfrequenz von mindestens 4 MHz erforderlich. Diese Formate sind aber bei CP/M nicht üblich und ein Verzicht wegen zu geringer Taktfrequenz stellt keine große Einschränkung dar.

Weitere Bestandteile des Floppy-Disk-Treibers dienen zur Vorbereitung und Ausführung einzelner Befehle wie Kopfpositionierung, lesen und schreiben. Es sind alle Programme enthalten, die vom DISK-BIOS für das Betriebssystem CP/M benötigt werden.

Andere Programme z.B. das DISK-BIOS und die residenten Kommandos zur Floppy-Steuerung (FDK) können Unterprogramme des Floppy-Disk-Treibers über eine Sprungtabelle erreichen. Das ist die einzige Stelle im gesamten Betriebssystem, wo Unterprogramme aus Echtzeitgründen nicht über die zentralen Schnittstellen UP oder BDOS erreicht werden.

### *Aufbau der Sprungtabelle*

Die Softwarekomponente FDT beginnt auf der Adresse 0000H in einer beliebigen Bank. Diese Bank kann bei Bedarf mit dem Kommando HELP ermittelt werden. Auf den folgenden Adressen stehen Sprungbefehle zu den genannten Unterprogrammen.

- C119 U8272 beliebiges FDC-Kommando
- C11C U82ND FDC-Kommando ohne Datenübertragung
- C11F U82RW READ/WRITE DATA<br>C122 PRD Diskettenpuffer leser
- PRD Diskettenpuffer lesen
- C125 PWR Diskettenpuffer schreiben
- C128 RECAL RECALIBRATE (mit neuem Steuerblock)
- C12B SEEK SEEK (mit neuem Steuerblock)<br>C12E IDZY ID-Feld lesen
- C12E IDZY<br>C131 ANZ
- ANZ Anzeigen der Befehls- und Ergebnisphase
- C134 ERROR Fehleranzeige FDC<br>C137 RECAU RECALIBRATE-Unt
- RECAU RECALIBRATE-Unterprogramm
- C13A SEEKU SEEK-Unterprogramm<br>C13D MOREC Motor ein. RECALIBRA
- C13D MOREC Motor ein, RECALIBRATE, Motor aus<br>C140 MORDY Motor ein, warten bis EDC READY
- MORDY Motor ein, warten bis FDC READY
- C143 READY warten bis FDC READY
- C146 STAT Statusabfrage FDC, Rückkehrparameter A=ST3
- C149 FDRES Kommando FDR
- C14C FDM Kommando FDM

Die residenten Kommandos zur Ansteuerung des U 8272 sind kein Bestandteil des Treiberprograrnmes. Sie sind in der Softwarekomponente FDK enthalten und müssen gesondert, aber in der gleichen Speicherbank im 192 KByte RAM/EPROM-Modul bereitgestellt werden.

#### **\*\*\* FDT – Floppy-Disk-Treiber \*\*\***

In dieser Komponente ist nur das Kommando für die Kaltstartinitialisierunq enthalten. Bei Bedarf kann diese Initialisierung auch von Hand mit folgendem Kommando ausgeführt werden.

### *Kommando FDI*

Syntax:

FDI

Funktion:

Initialisierung des Floppy-Disk-Moduls. Es werden alle Motoren ausgeschaltet, die Präkompensation ausgeschaltet, die FDC-Taktfrequenz 4 MHz eingestellt und der Befehl FDC-SPEZIFY zur Einstellung der Schrittzeit, Kopfentladezeit, Kopfladezeit und zur Einstellung des Nicht-DMA-Modus abgearbeitet.

31.12.90 Lutz Elßner, Postfach 127-14, 0-8210 Freital 23

## **Softwarekomponente 7 FDK - Floppy-Disk-Kommandos**

### **PROGRAMMBESCHREIBUNG**

Die Softwarekomponente FDK mit den anschließend beschriebenen residenten Kommandos zur Ansteuerung des U 8272 muß in der gleichen Speicherbank wie die Softwarekomponente FDT (FloppyDisk-Treiber) im 192 KByte RAM/EPROM-Modul bereitgestellt werden.

### *Kommando FDC*

Syntax:

FDC p1 p2 p3 p4 p5 p6 p7 p8 p9

Funktion:

Ausführung eines der 15 Befehle des FDC. Die 9 Parameter entsprechen den 9 Bytes, die der FDC in der Befehlsphase maximal liest. Abhängig vom Befehl können auch weniger Parameter ausreichen. Jeder Befehl besteht aus den 3 Phasen Befehlsphase, Ausführungsphase und Ergebnisphase. In der Befehlsphase werden die vom FDC tatsächlich gelesenen Bytes, in der Ausführungsphase die tatsachlich übertragenen Datenbytes und in der Ergebnisphase die tatsächlich zurückgegebenen Bytes gezählt.

Anhand dieser Zahlen werden nach dem Befehl die Anfangs- und Endadresse des Datenbereiches, die gelesenen Bytes der Befehlsphase und die zurückgegebenen Bytes der Ergebnisphase in folgender Form angezeigt:

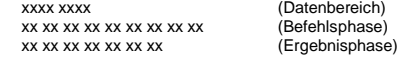

Beispiel:

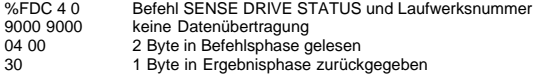

Der Befehlsbeschreibung kann entnommen werden, daß das Statusregister 3 zurückgegeben wurde. Der Wert 30 bedeutet, daß das Laufwerk bereit ist und der Kopf sich in Spur 0 befindet.

## *Kommando FDR*

Syntax:

FDR

Funktion:

Auslösung eines Hardware-Reset für den FDC U 8272. Dieses Kommando ist bei Verklemmungen des FDC einzugeben.

### *Kommando FDM*

Syntax:

FDM [nummer]

Funktion:

#### **\*\*\* FDK - Floppy-Disk-Kommandos \*\*\***

Ein- und Ausschalten des Motors eines Diskettenlaufwerkes. Zum Einschalten ist als nummer die physische Laufwerksnummer 0-3 einzugeben. Die Motoren der anderen 3 Laufwerke werden dabei ausgeschaltet. Bei Weglassen der nummer werden alle Motoren ausgeschaltet.

## *Kommando RECALIBRATE*

Syntax:

FRE nummer

Funktion:

lm angegebenen Laufwerk wird der Kopf auf Spur 0 positioniert.

## *Kommando SEEK*

Syntax:

FSE nummer spur

Funktion:

Im angegebenen Laufwerk wird der Kopf auf die angegebene Spur positioniert.

## *Kommando READ ID*

Syntax:

FID befehl nummer anzahl

Funktion:

Lesen mehrerer aufeinanderfolgender Identifikationsfelder von der aktuellen Spur derDiskette. Als befehl ist 0A für FM und 4A für MFM anzugeben. Die nummer entspricht wieder der Laufwerksnummer 0-3, wobei zusätzlich Bit 3 die Seite angibt. Als anzahl wird angegeben, wieviele ID-Felder gelesen werden sollen. Mit diesem Kommando können die Sektorgröße, der physische Sektorversatz und weitere Angaben zum Diskettenformat ermittelt werden.

## *Kommando FORMAT*

Syntax:

FORMAT befehl nummer N SC GPL D tab H0v H1b

Funktion:

Physisches Formatieren von einzelnen Spuren oder gesamten Disketten. Die esten 6 Parameter entsprechen dem FDC-Befehl FORMAT A TRACK.

befehl 0D für FM und 4D für MFM

- nummer Laufwerksnummer
- N Sektorlängencode 0 für 128, 1 für 256, 2 für 512 und 3 für 1024
- Sektoranzahl pro Spur
- GPL Lange der Lücke zwischen 2 Sektoren<br>D. Eülldatenbyte damit werden alle Sektor
- Fülldatenbyte, damit werden alle Sektoren beschrieben
- tab Nummer einer Sektornummerntabelle für physischen Sektorversatz<br>H0v Bit 7=1 Seite 0 formatieren
- Bit 7=1 Seite 0 formatieren
- Bit 0-6 Nummer der ersten zu formatierenden Spur H1b Bit 7=1 Seite 1 formatieren
	- Bit 0-6 Nummer der letzten zu formatierenden Spur

Beispiele zum Formatieren von Disketten:

**\*\*\* FDK - Floppy-Disk-Kommandos \*\*\***

1. 2 Seiten, 80 Spuren, 5 Sektoren je 1024 Byte MFM (800K)

### FORMAT 4D 0 3 5 74 E5 3 80 CF

2. 1 Seite, 40 Spuren, 16 Sektoren je 256 Byte MFM (160K)

FORMAT 4D 1 1 10 32 E5 1 80 27

3. 1 Seite, 77 Spuren, 26 Sektoren je 128 Byte FM (250K)

FORMAT 0D 3 0 1A 1B E5 0 80 4C

### *Hinweis zum angebotenen Floppy-Disk-Modul*

Alle beschriebenen Funktionen sind nur mit einem speziell ausgerüsteten FloppyDisk-Modul realisierbar. Dieses Modul wurde entwickelt und erfolgreich erprobt, aber nicht produziert. Interessenten können einen Schaltplan erhalten. Von einem Nachbau dieser sehr komplexen Schaltung wird abgeraten.

Das als Ersatz angebotene Floppy-Disk-Modul hat folgende technische Daten, die nicht veränderbar sind.

Taktfrequenz 4 MHz MFM-Modus Ansteuerung von maximal 2 Laufwerken und 2 Motoren keine Präkompensation nur die Steuersignale des Laufwerkstypes 1.6 werden verarbeitet

Die Beschränkung auf Laufwerke des Typs 1.6 (80 Spuren, 2 Seiten) stellt zumest keinen praktischen Nachteil dar, weil die Laufwerke heute preisgünstig erhältlich sind. Damit ist auch die beim CP/M übliche maximale Speicherkapazität 800 KByte möglich.

### *Kommando FSAVE*

Syntax:

FSAVE zahl

Funktion:

Abspeichern des Speicherinhaltes von Adresse 300H bis A2FFH (40 KByte) auf 4 Spuren (Vorder- und Rückseite) der Diskette. Die Spuren müssen mit 5 \* 1024 Byte formatiert sein. Die gesamte Diskette ist in 20 Bereiche von je 4 Spuren (40 KByte) eingeteilt. Die zahl (013H) gibt an, auf welchen Bereich abgespeichert werden soll.

Die wichtigsten Programme z.B. der BASIC-Interpreter und der EDITOR-ASSEMBLER beginnen im Speicher ab der Adresse 300H mit dem Arbeitsspeicher. Das Ende des verwendeten Speicherbereiches läßt sich beliebig festlegen. Mit dem Kommando FSAVE kann innerhalb von 1-2 Sekunden der gesamte wichtige Speicherinhalt auf Diskette ausgelagert werden.

## *Kommando FLOAD*

Syntax:

FLOAD zahl

Funktion:

Laden eines mit FSAVE abgespeicherten 40 KByte Bereiches in den Speider-Adreßbereich 300H bis A2FFH. Die zahl (0-13H) gibt die Nummer des Bereiches an.

Danach kann das vor dem Abspeichern aktive Programm mit Warmstart wieder aktiviert werden. Das lästige Abspeichern und Laden von Kassette entfällt.

Mit diesen Kommandos und dem EDITOR-ASSEMBLER entstand das gesamte Betriebssystem für das 192 KByte RAM/EPROM-Modul. Es war dabei oft erforderlich in kurzen Zeitabständen zwischen mehreren großen Assembler-Quellprogrammen zu wechseln. Mit diesem Verfahren ist aufgrund der seltenen und unübertrefflich schnellen Diskettenzugriffe eine deutlich schnellere Programmentwicklung (Editieren, Übersetzen, Testen) möglich, als mit dem Assembler im Betriebssystem CP/M.

31.12.90 Lutz Elßner, Postfach 127-14, 0-8210 Freital 27

## **Softwarekomponente 8 DBIOS - DISK-BIOS**

### **PROGRAMMBESCHREIBUNG**

### *Zweckbestimmung*

Das BIOS ist der hardwareabhängige Teil des Betriebssystems CP/M. Es ist bei jedem CP/M-kompatiblen Betriebssystem vorhanden und stellt eine genau definierte Schnittstelle zum Zugriff auf die zeichenweise arbeitenden E/A-Geräte (wie z.B. Tastatur, Bildschirm oder Drucker) sowie auf die Diskette bereit.

Die BIOS-Schnittstelle besteht aus dem sogenannten Sprungvektor und wird hauptsachlich vom BDOS, aber auch von Anwenderprogrammen genutzt. Der Aufbau der BIOS-Schnittstelle wird als bekannt vorausgesetzt, bzw. ist der umfangreichen CP/M-Literatur zu entnehmen.

In der vorliegenden CP/M-Version ist das traditionelle BIOS auf mehrere Softwarekomponenten aufgeteilt worden. Der Aufruf einer BIOS-Funktion ist (zusätzlich zum Sprungvektor) von jeder Speicherbank aus über die Schnittstelle der Softwarekomponente UP möglich.

Die hier beschriebene Softwarekomponente DISK-BIOS beinhaltet nur die Funktionen für den Diskettenzugriff, die im folgenden erklärt werden. Die Adressen der einzelnen Unterprogramme werden bei der Kaltstart-Initialisierung in die Adreßtabelle der Softwarekomponente UP eingetragen. Außerdem werden alle Steuertabellen für die Diskettenarbeit initialisiert.

Die Softwarekomponente DBIOS ruft für physische Diskettenzugriffe die Softwarekomponente FDT (Floppy-Disk-Treiber) auf, welche sich in der selben Speicherbank befinden muß.

## *Aufrufmöglichkeiten für BIOS-Funktionen*

Die BIOS-Funktionen haben die Nummern 0 bis 19 dezimal. Der Aufruf kann von CP/M-Programmen über die standardisierte Schnittstelle (BIOS-Sprungvektor) erfolgen. Beim hier beschriebenen Betriebssystem, das sich in mehreren parallelliegenden Speicherbänken befindet, kann die Bank mit dem BIOSSprungvektor auch weggeschaltet sein. Deshalb gibt es für selbstgeschriebene Assemblerprogramme die Möglichkeit, das CP/Mkompatible BIOS über die Schnittstelle der Softwarekomponente UP, mit den Rufnummern 80H- 93H von jeder beliebigen Speicherbank aus, aufzurufen. Zur Ermittlung der Rufnummer ist zur Nummer der BIOS-Funktion jeweils 80H zu addieren.

## *BIOS-Funktion 8: HOME*

Aufrufparameter : - Rückkehrparameter : -

Einstellen der Spur 0. Im Gegensatz zu früheren CP/M-Versionen erfolgt hier kein Zugriff auf ein Diskettenlaufwerk. Fehlpositionierungen bei READ und WRITE-Zugriffen werden durch die BIOS-interne Fehlerbehandlung beseitigt.

## *BIOS-Funktion 9: SELDSK*

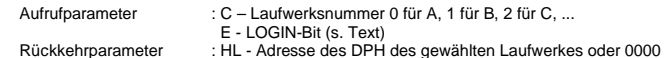

Auswahl des (logischen) Diskettenlaufwerkes entsprechend Register C.

Wenn Bit 0 des Registers E rückgesetzt ist (z.B. E=0), dann kann eine automatische Erkennung des Formates der Diskette im ausgewählten Laufwerk erfolgen. Die automatische Formaterkennung ist aber noch nicht programmiert. Bei gesetztem Bit 0 im Register E erfolgt nur die Laufwerksauswahl.

Im Registerpaar HL wird die Adresse des zum (logischen) Laufwerk gehörenden Disk-Parameter-Headers zurückgegeben. Der DPH wird im Anschluß beschrieben. Falls das mit Register C ausgewählte (logische) Diskettenlaufwerk im BIOS nicht definiert ist, wird in HL der Wert 0 zurückgegeben.

### *BIOS-Funktion 10: SETTRK*

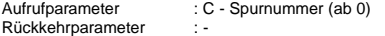

#### Einstellen der (logischen) Spur entsprechend Register C.

Diese Spurnummer muß nicht der physischen Spur des Lesekopfes im Diskettenlaufwerk entsprechen. Bei 80 spurigen, zweiseitigen Laufwerken kann die Spurnummer 0 - 79 oder 0 - 159 betragen, je nachdem, ob die Spuren der Rückseite extra gezählt werden oder als Verlängerung der Vorderseite gewertet werden. Wenn die Parameter in den (anschließend beschriebenen) Parameterblöcken stimmen, berechnet das BDOS daraus vor dem Aufruf einer BIOS-Funktion die richtigen Werte und der Anwender braucht sich nicht darum zu kümmern.

### *BIOS-Funktion 11: SETSEC*

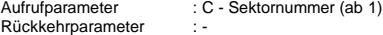

Einstellen der (logischen) Sektornummer entsprechend Register C.

Die Zählung der Sektornummern beginnt immer bei 1. Die logische Sektornummer kennzeichnet (logische) Sektoren von 128 Byte Länge, die mit einem READ oder WRITE BIOS-RUF übertragen werden. Auf der Diskette gibt es je nach Format physische Sektorlängen von 128, 256, 512 und 1024 Byte. Die Umrechnung übernimmt das BIOS unter Verwendung der Parameterblöcke.

### *BIOS-Funktion 12: SETDMA*

Aufrufparameter : BC - Speicher-Adresse für die Obertragung von 128 Byte Rückkehrparameter : -

Einstellen der Anfangsadresse eines 128 Byte langen Speicherbereiches, der bei den Funktionen READ und WRITE zum Datenaustausch benötigt wird. Zu dieser Speicheradresse wird zusätzlich die Systembank 0FFH definiert

### *BIOS-Funktion 13: READ*

Aufrufnarameter Rückkehrparameter : A - Fehlercode 0 wenn erfolgreich 1 bei Fehler

Lesen des 128 Byte langen (logischen) Sektors, der mit SETSEC eingestellt wurde von der mit SETTRK definierten (logischen) Spur der mit SELDSK ausgewählten (logischen) Diskette auf den mit SETDMA festgelegten Speicherbereich.

Falls sich der gewünschte Sektor bereits im BIOS-internen Diskettenpuffer befindet, erfolgt kein Zugriff auf das Diskettenlaufwerk, anderenfalls kann es vorkommen, daß der Inhalt des Diskettenpuffers est zurückgeschrieben werden muß, bevor der gewünschte Sektor gelesen wird.

### *BIOS-Funktion 14: WRITE*

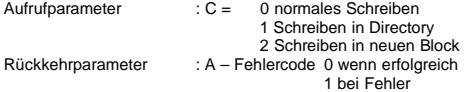

Schreiben des mit SETDMA festgelegten Speicherbereiches auf den mit SETSEC und SETTRK festgelegten (logischen) Sektor der mit SELDSK ausgewählten Diskette.

Falls sich der gewählte Sektor bereits im BIOS-internen Diskettenpuffer befindet, wird er überschrieben. Ein sofortiges Abspeichern auf Diskette erfolgt nur, wenn C=1 war oder der letzte Sektor des Diskettenpuffers beschrieben wurde.

Falls sich der gewählte Sektor nicht im BIOSS-internen Diskettenpuffer befindet, muß der aktuelle Inhalt des Puffers gegebenenfalls zuerst auf seinen ursprünglichen Platz einer Diskette zurückgeschrieben werden und

**\*\*\* DBIOS - Disk-BIOS \*\*\***

anschließend von der ausgewählten Diskette neu geladen werden. Dieses vorhergehende Lesen (preread) unterbleibt, wenn der Aufrufparameter C=2 war. Auch dieser Aufrufparameter wird vom BDOS sinnvoll eingestellt und ist für den Anwender von untergeordneter Bedeutung.

## *BIOS-Funktion 16: SECTRAN*

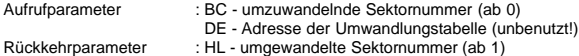

Diese historische Funktion diente zur Realisierung von Sektorversatz auf der Diskette, um die Zugriffe zu beschleunigen. Der Sektorversatz wird heute bereits beim Formatieren von Disketten realisiert. Für ältere Disketten mit (logischem) Sektorversatz stellt das BIOS intern eine Umrechnungsmöglichkeit bereit (erstmalig beim CP/A angewendet)

Weil diese Funktion aber vom BDOS weiterhin aufgerufen wird, muß ein nicht vorhandener Sektorversatz vorgetäuscht werden. Die Sektornummer aus Register BC wird um 1 erhöht und in HL zurückgegeben. Der in DE übergebene Wert wird ignoriert.

### *Behandlung von Fehlern bei Diskettenzugriffen*

Bei den BIOS-Rufen READ und WRITE auftretende Fehler werden durch Rückgabe des Wertes 1 im Register A gemeldet. Grobe logische Fehler (unerlaubte Parameter bei SELDSK, SETTRK, SETSEC) werden programmtechnisch erkannt und sofort gemeldet. Schreib- und Lesefehler, die vom Floppy-Disk-Controller erkannt werden, führen zu mehreren Wiederholungen mit neuer Kopfpositionierung. Ist eine Wiederholung erfolgreich, merkt der Nutzer davon nichts. Erst bei mehreren Mißerfolgen wird ein Fehler gemeldet. Dazu wird die komplette Befehls- und Ergebnisphase des FDC U 8272 angezeigt, um die Fehlerursache exakt ermitteln zu können. Zur Entschlüsselung der vielen Bytes ist aber die genaue Kenntnis der Funktionsweise des FDC erforderlich.

Bei geöffnetem Laufwerkshebel wird eine ängere Zeit auf das READY-Signal gewartet, um dem Nutzer das Schließen des Hebels noch zu ermöglichen. Passiert das nicht in der zur Verfügungstehenden Zeit, wird auch hier ein Fehler gemeldet, der zum Abbruch führt.

Ein Vergleichslesen nach dem Schreiben wird nicht durchgeführt, dadurch können also auch keine Fehlermeldungen hervorgerufen werden.

### *Realisierung verschiedener Diskettenformate*

Die soeben beschriebene BIOS-Schnittstelle kennt nur 128 Byte lange (logische) Sektoren, (logische) Spuren und (logische) Diskettenlaufwerke.

Die Realität ist aber wesentlich verschiedener und gerade beim CP/M katastrophal vielfältig:

- es gibt ein- und zweiseitige Disketten
- es gibt Disketten mit 40, 77, 80, ... Spuren
- es gibt physische Sektorlängen von 128, 256, 512 und 1024 Byte
- es gibt manchmal Systemspuren
- das Directory ist unterschiedlich groß
- es gibt Speicherkapazitäten von etwa 100 KByte bis über 1 MByte
- ein physisches Laufwerk kann unter mehreren logischen Bezeichnungen angesprochen werden
- es gibt RAM-Floppys und andere virtuelle Disketten

Unabhängig von den genannten physischen Unterschieden gibt es weitere Probleme bei der logischen Verwaltung.

### *Block und Extent*

Zur Adressierung eines 128 Byte langen Bereiches oder sogar nur eines Bytes daraus wurden sehr große Zahlen benötigt. Um den Speicherplatz für die Verwaltung zu reduzieren erfand man den Block. Ein Block ist die kleinste logische Einheit für die Abspeicherung einer Datei. Die Blockgröße betrug zunächst 1 KByte. Das bedeutet, daß Dateien mit einer Lange von 1 bis 1024 Byte immer einen Platz von 1 KByte auf der Diskette belegen. Bei 1025 Byte werden dann 2 Blöcke (2 KByte) belegt u.s.w.

Wenn man für die Abspeicherung der Blocknummer im Directory 1 Byte einplant, kann eine Diskette maximal 256 Blocke (256 KByte) enthalten. Die Diskettenkapazität ist aber über 256 KByte hinausgewachsen. Demzufolge wurde die Blockgroße auf 2 KByte erhöht und man kam auf 256 \* 2 KByte = 512 KByte.

Das reichte aber immer noch nicht. Für die Abspeicherung der Blocknummer wurden dann 2 Byte im Directory vorgesehen. Bei 2 KByte Blockgröße kommt man jetzt bis 131072 KByte bzw. 128 MByte theoretische Diskettenkapazität. Das reicht für CP/M aus. (Man kann aber die Blockgröße weiter erhöhen.)

In einem Directory-Eintrag von 32 Byte sind die letzten 16 Byte für die Blocknummern vorgesehen. Bei 1 Byte Blocknummern passen 16 Stück in einen Eintrag. Das ergibt 16 KByte bei 1 KByte Blockgröße und 32 KByte bei 2 KByte Blockgröße. Von den 2 Byte Blocknummern passen nur 8 Stück in einen Eintrag. Das ergibt bei 2 KByte Blockgröße ebenfalls 16 KByte.

Diese 16 KByte im Directory-Eintrag heißen Extent. Es können also 1 oder 2 Extents in einem DIR-Eintrag vorhanden sein. Die Extentnummer steht in jedem DIR-Eintrag gleich hinter dem Dateityp. Bei längeren Dateien werden dann weitere Directory-Eintragungen mit den selben Dateinamen, nur anderen Extent-Nummern angelegt. Bei Direktzugriff auf Dateien ist es auch erlaubt, daß zwischendurch Blöcke oder Extents gar nicht belegt sind.

### *DPH und DPB*

Um dieses gigantische Durcheinander etwas zu ordnen gibt es für jede logische Diskette einen DiskParameter-Header (DPH), der hauptsächlich Adressen von anderen Speicherbereichen enthalt. Diese Bereiche werden vom BIOS zur Verfügung gestellt, aber vom BDOS benutzt. Dadurch ist es möglich, das BDOS völlig rechnerunabhängig zu gestalten, auch die Anzahl der logischen Laufwerke wird nur im BIOS festgelegt. ImCP/M des 192 KByte RAM/EPROM-Moduls sind die 5 logischen Laufwerke A-E definiert.

Die Adresse des Disk-Parameter-Blockes (DPB) ist auch im DPH zu finden. Darin wird es nun endlich konkret. Hier befinden sich Angaben über die soeben beschriebenen Blöcke, Extents, Directory-Eintragungen und Systemspuren.

Die beiden Bereiche DPH und DPB sind im CP/M standardisiert und bei jedem CP/M System einheitlich. Sie müssen vom BIOS mit Daten gefüllt werden, während die anderen im DPH adressierten Speicherbereiche XLT, DIRBUF, CSV und ALV nur speicherplatzmäßig vom BIOS bereitzustellen sind. Der Inhalt wird vom BDOS verwaltet.

Leider reichen die Angaben für ein flexibles CP/M-System immer noch nicht ganz aus. Es fehlen Informationen zum Laufwerkstyp (8 Zoll, 5.25 Zoll, SS, DS, SD, DD, Spuranzahl u.s.w.), zum physischen Diskettenformat (Sektorlänge, Sektoren pro Spur), zur Anordnung und Numerierung der Spuren (die Firmen haben ihre eigenen Hausformate erfunden wegen Kopierschutz oder aus anderen konkurrenztechnischen Gründen). Diese nicht standardisierten Angaben befinden sich beim vorliegenden BIOS in weiteren Tabellen, belegen aber keinen Anwenderspeicher weil sie in der Speicherbank für Diskettenzugriffe (Bank 14) stehen. Die Anfangsadresse dieser nicht standardisierten Erweiterung wurde an den jeweiligen DPH ab Position DPH+16 (dez.) angefügt.

## *DISK - PARAMETER - HEADER DPH*

Jedes logische Laufwerk hat einen eigenen DPH. Die Adresse des DPH ist mit der BIOS-Funktion 9 (SELDSK) zu ermitteln. Der DPH befindet sich in der Systembank 15. Die Bytes 00-15 (dez.) sind im CP/M standardisiert.

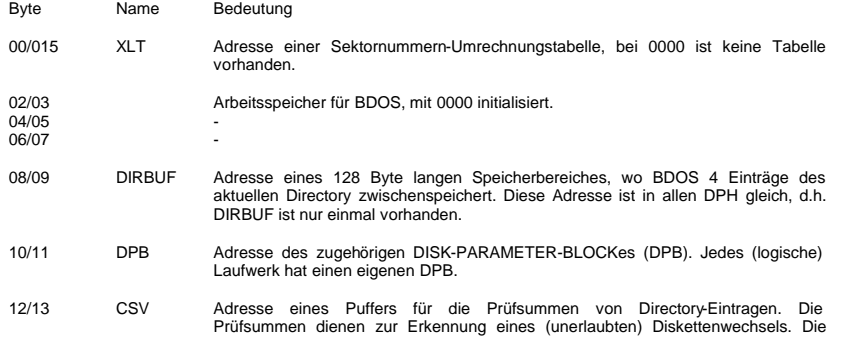

### **\*\*\* DBIOS - Disk-BIOS \*\*\***

Länge des Puffers ist im DPB unter der Bezeichnung CKS angegeben und von der Größe des Directory abhängig. Jedes Laufwerk hat einen eigenen CSV.

14/15 ALV Anfangsadresse des DISK-ALLOCATION-VEKTORs. Dieser Vektor hat 1 Bit pro Block zur Kennzeichnung ob dieser Block belegt oder frei ist. Die Länge des ALV ergibt sich aus der Anzahl der Blöcke pro Diskette durch 8. Diese Länge steht im DPB unter DSM. Das Directory selbst beginnt bei Block 0 und belegt deshalb die ersten Bits. Die 16 Bit AL0 und AL1 aus dem DPB werden vom BDOS zur Kennzeichnung der Directory-Blöcke in den ALV kopiert. Jedes Laufwerk hat einen eigenen ALV.

Ende des standardisierten DPH.

16/17 DPBF Adresse des zusätzlichen Disk-Parameter-Blocks. Er enthält interne Parameter zu Diskettenlaufwerken und Formaten. Dieser Speicherbereich befindet sich nicht in der Systembank 15. Jedes Laufwerk hat einen eigenen DPBF.

Die Speicherbereiche DIRBUF, DPB, CSV und ALV befinden sich in der Systembank 15 und sind vom BDOS über ihre Anfangsadresse im DPH auffindbar. Der Bereich DPBF liegt in der "Disketten-Bank" 14.

## *DISK - PARAMETER - BLOCK DPH*

Jedes logische Laufwerk hat einen eigenen DPB. Die Adresse des DPB steht im DPH oder ist mit der BDOS-Funktion 31 zu ermitteln. Der DPB befindet sich in der Systembank15. Er hat eine Länge von 15 (dez.) Byte und ist im CP/M standardisiert.

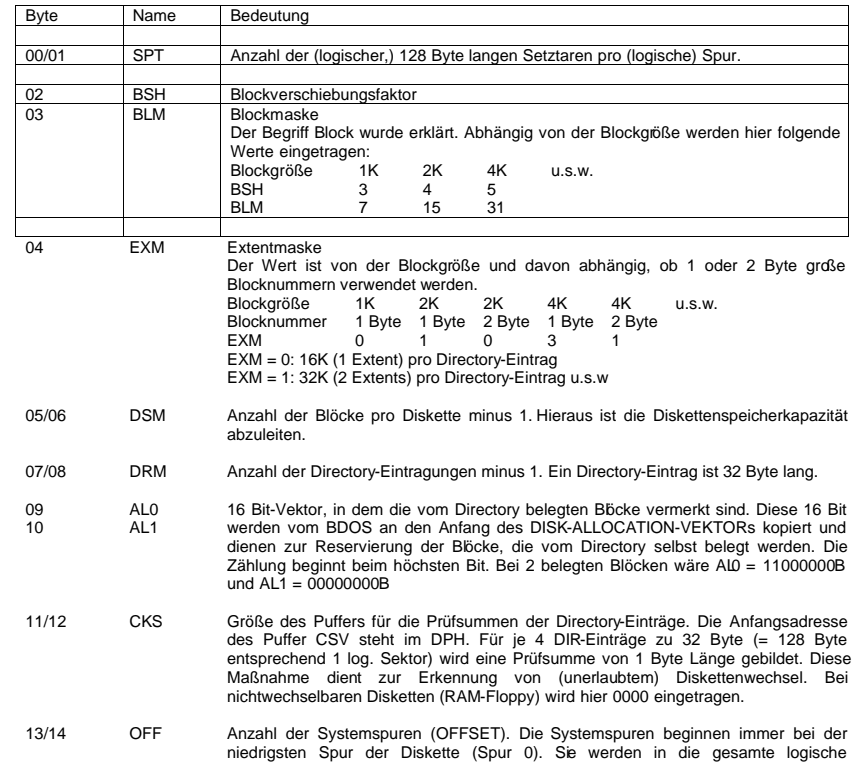

Gliederung der Diskette in Blöcke, Extents u.s.w. nicht mit einbezogen. Weil die Spurnumerierung mit 0 beginnt, beinhaltet der Wert OFF die (logische) Spurnummer, wo Block 0 mit dem Directory in Sektor 1 beginnt. OFF ist also der Offset des logischen Diskettenanfangs (Block 0) zum physischen Diskettenanfang (Spur 0). Wenn keine Systemspuren vorhanden sind, enthält OFF den Wert 0000.

In den Systemspuren wird normalerweise das Betriebssystem CP/M selbst abgespeichert. Das vorliegende Betriebssystem befindet sich vollständig in EPROMs auf dem 192 KByte RAM/EPROM-Modul und muß nicht von Diskette geladen werden. Die Systemspuren sind unbenutzt bzw. können das Betriebssystem für einen beliebigen anderen Rechner enthalten

## *zusätzlicher, nicht standardisierter Diskettenparameterblock DPBF*

Jedes logische Laufwerk hat außer den im CP/M standardisierten DPH und DPB im hier beschriebenen Betriebssystem noch einen zusätzlichen Bereich DPBF, wo weitere Angaben zum Diskettenzugriff enthalten sind. Die Adresse dieses Speicherbereiches steht im DPH im Anschluß an die standardisierten Bytes auf Position DPH Der DPBF belegt keinen Anwenderspeicher, denn er befindet sich in der RAM-Bank für Diskettenoperationen (Bank 14).

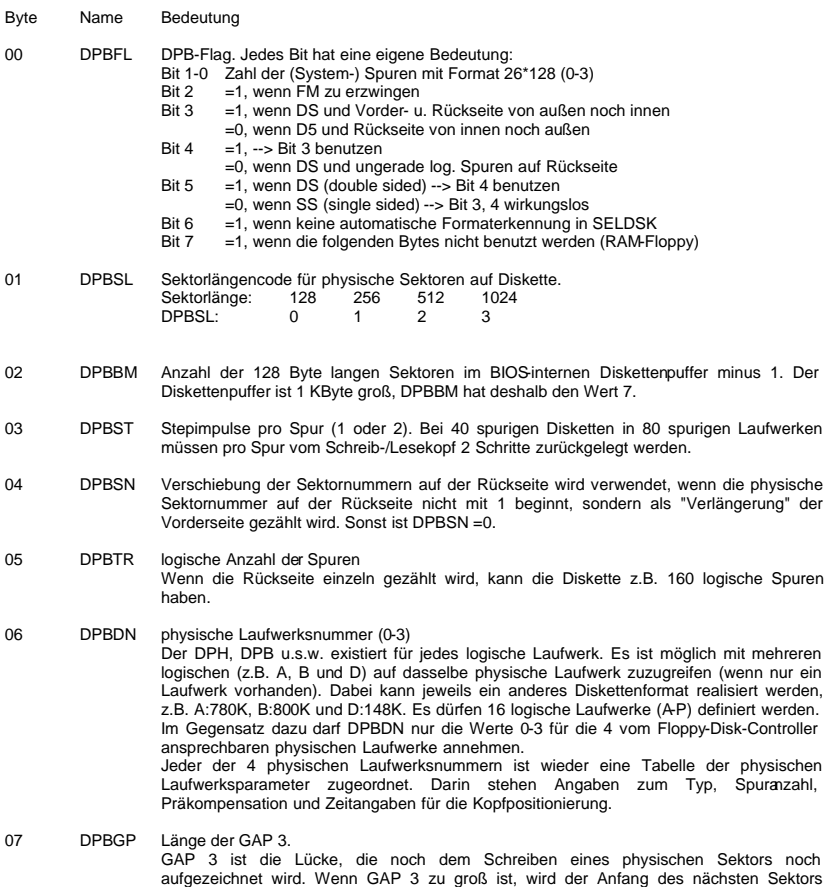

- Byte Name Bedeutung
- 08/09 DPBTT Adresse der Sektortranslatetabelle. Die Tabelle enthält die Reihenfolge in der die Sektoren von der Diskette logisch zusammengehören. Normalerweise besteht die Tabelle aus den Zahlen 1 bis 26 in geordneter Reihenfolge. Andere Reihenfolgen sind zur Zeit nicht erforderlich. Die Tabelle kann im ROM stehen und für alle logischen Laufwerke benutzt werden.

### *physischer Sektorversatz*

Der logische Sektorversatz darf nicht mit den physischen Sektorversatz beim Formatieren von Disketten verwechselt werden, der große Bedeutung hat. Hierbei befinden sich die Sektoren tatsächlich in ungeordneter Reihenfolge auf der Diskette.

Der Sektorversatz hat entscheidenden Einfluß auf die Zugriffsgeschwindigkeit der Diskette und ist von der Reaktionszeit der Soft- und Hardware des jeweiligen Rechners abhängig. Mit der gleichen Diskette können deshalb auf verschiedenen Rechnern erhebliche Zeitunterschiede beobachtet werden, wahrend andere Disketten wieder woanders schneller sind.

Beispiel: Disketten mit 5 Sektoren je 1024 Byte können folgende Sektorreihenfolgen haben:

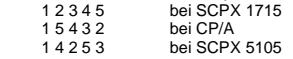

überschrieben.

### *Kommando RDT*

Syntax:

RDT lw spur sektor

Funktion:

Ausführung einer Disketten-Leseoperation über die BIOS-Schnittstelle (READ TEST). Die Parameter lw, spur und Sektor entsprechen den bei den BIOS-Funktionen SELDSK, SETTRK und SETSEC im Register C übergebenen Parametern. Sie müssen hier als Hexadezimalzahl eingegeben werden.

lw : 0=A 1=B 2=C spur : logische Spurnummer ab 0 Sektor : logische Sektornummer ob 1

Der Inhalt der gelesenen Sektors (128 Byte) wird am Bildschirm angezeigt. Mit diesem Kommando kann schnell ein Blick auf eine Diskette geworfen werden.

## *Nachwort*

Die Beschreibung des DISK-BIOS erfolgte aufgrund der Erfahrungen, die beim Programmieren entstanden sind. Besonders wichtige oder besonders verwirrende Sachverhalte wurden mehrmals, an verschiedenen Stellen erläutert. Die Beschreibung soll eine Grundlage bilden, noch der erfahrene Nutzer den Inhalt der Disketten-Parameterblöcke verstehen und an eigene Anwendungsfälle anpassenkönnen. Es wurde versucht, Begriffe wie Block und Extent praxisnah zu erläutern, was bekannten CP/M-Beschreibungen noch nie gelungen ist. Auf überall beschriebene Einzelheiten, wie die BIOS-Schnittstelle wurde verzichtet.

Die Softwarekomponente DISK-BIOS wurde nicht von einem bestehenden CP/M-System übernommen, sondern grundlegend neu konzipiert. Dadurch konnte sehr viel RAM-Speicher eingespart werden und die Programme wurden bis hinunter in die tiefste Hardware (Floppy-Disk-Controller U 8272) effektiv gestaltet. Entgegen der "gelehrten" Verfahrensweise wurde die gesamte Softwareentwicklung "auf der Leiterplatte" mit der Hardwaresteuerung in der Softwarekomponente FDT begonnen. Darauf aufbauend entstanden immer höhere Schichten, die ihre Parameter sofort in die Befehlsphase des U 8272 eintragen konnten ohne sie im RAM mehrmals umzuschichten.

Natürlich wurden, um Kompatibilität auch in den Feinheiten zu erreichen, mehrere bestehende CP/MSysteme zu Rate gezogen, aber der schon mehrfach geänderte und total aufgeblähteQuelltext dieser Vorbilder wurde für das BIOS in keinem einzigen Fall übernommen.

31.12.90 Lutz Elßner, Postfach 127-14, 0-8210 Freital

## *Softwarekomponente 9 BD – BDOS - Schnittstelle*

### **PROGRAMMBESCHREIBUNG**

## *Zweckbestimmung*

Die Softwarekomponente BD dient ähnlich wie die Softwarekomponente UP zum Aufruf von maximal 256 Unterprogrammen in beliebigen Speicherbänken. Hier wurde allerdings besonderer Wert auf die vollständige Kompatibilität zur CP/M-BDOS-Schnittstelle gelegt. Diese Schnittstelle kann hier noch wesentlich erweitert werden.

### *Aufruf*

Weil die Adresse 5, die beim CP/M zum Aufruf des BDOS benutzt wird, im Betriebssystem Z 9001 belegt ist. wird hier auf die Adresse 8 ausgewichen. Der Aufruf kann mit dem 1 Byte Befehl RST08H erfolgen. Im CP/M-Modus wird die vollständige Kompatibilität des Aufrufes hergestellt. Über RST 08H ist die Nutzung der BDOS-Funktionen von beiden Systemzuständen aus möglich.

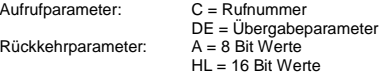

## *Funktionsumfang*

Die Softwarekomponente BD enthält zur Zeit nur den Rahmen zum Aufruf von Unterprogrammen in beliebigen Bänken. Die Funktionen selbst müssen von weiteren Softwarekomponenten bereitgestellt werden, die sich in die Adreßtabelle von BD eintragen (z.B. TAPE).

## *CP/M-BDOS*

Das komplette CP/M-BDOS mit allen Funktionen zur Ein- und Ausgabe über Schnittstellen und Disketten steht ebenfalls als externe Softwarekomponente zur Verfügung. Diese Software muß in einer eigenen Speicherbank in einem EPROM des 192 KByte RAM/EPROM-Moduls untergebracht werden und vor der Benutzung in den RAM in Bank 15 umgeladen werden. Wenn der RAM vorhanden ist, trägt sich dieses EDOS in die Adreßtabelle der Softwarekomponente BD ein und alle 40 Funktionen sind verfügbar. Ob ein Aufruf dieser Funktionen dannSinn hat, hängt auch von der zur Verfügung stehenden Hardware ab. Für die Diskettenfunktionen istaußer den Treiberprogrammen im BIOS logischerweise auch ein Diskettenlaufwerk mit passendem Modul oder ein RAM-Floppy erforderlich.

09.03.91 Lutz Elßner, Postfach 127-14, D-8210 Freital

## **Softwarekomponente 10 SIO - serielle Treiber**

### **PROGRAMMBESCHREIBUNG**

### *Zweckbestimmung*

Dieses Treiberprogramm dient im Zusammenhang mit einem beliebigen Drucker- bzw. Schreibmaschinenmodul zur Realisierung serieller Schnittstellen. Darüberhinaus können auch selbstgebaute V24 oder IFSSModule mit SIO U856 benutzt werden. Die Portadressen und alle Parameter können bei der Initialisierung angegeben werden. Diese Softwarekomponente gilt nicht für parallele Datenübertragung (wie CENTRONICS), dafür ist die Softwarekomponente PIO zuständig.

### *Hardwarevoraussetzungen*

Standardmäßig ist der Einsatz eines Drucker- oder Schreibmaschinenmoduls vorgesehen. Anschließend wird erklärt, daß für den hier beschriebenen Einsatzfall alle jemals hergestellten Typen dieser Module gleichwertig sind. Im folgenden wird daher nur noch der Begriff Druckermodul verwendet. Die Unterschiede bestehen im EPROM oder ROM auf dem Modul und im Steckverbinder. Allen Modulen ist

gemeinsam:

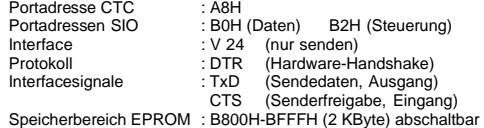

Der EPROM ist auf allen Modulen mittels DIL-Schalter abzuschalten (beide Schalter aus!), weil die hier beschriebene Softwarekomponente den Treiber im EPROM ersetzt. Somit ist es unbedeutend, welche Software sich im EPROM befindet.

Falls in Spezialfallen doch mit dem eingebauten EPROM gearbeitet werden soll, darf der Speicherbereich nicht gleichzeitig durch andere Module belegt werden. Auf dem 192 KByte RAM/EPROM-Modul ist in diesem Fall mindestens der Adreßbereich A000H-BFFFH durch DIL-Schalter S4 abzuschalten.

Falls zufällig der am Modul angebrachte Stecker zum vorhandenen V24Drucker paßt, kann das Modul auch mit dieser Softwarekomponente zum Drucken benutzt werden. Die Initialisierung des Treiberprogrammes erfolgt mit den Kommandos, die am Ende dieser Beschreibung erklärt sind.

Alle Module sind herstellerseitig nur für die Richtung Ausgabe zum Drucker vorbereitet. Eine bidirektionale Arbeitsweise (Ausgabe und Eingabe) ist erst nach einem kleinen Umbau und Auswechseln des Kabels möglich.

## *Begriffserklärungen, Definitionen der seriellen Schnittstellen*

V.24 Definition der Schnittstellenleitungen Am Druckermodul werden nur die folgenden Leitungen verwendet:

- TxD Transmitter Data (Sendedaten, Ausgang)
- CTS Clear To Send (Senderfreigabe, Eingang)
- SG Signal Ground (gemeinsame Masse)

nach dem Umbau werden folgende Empfängerleitungen ergänzt:

- RxD Receiver Data (Empfangsdaten, Eingang)
- DTR Data Terminal Ready (Empfänger bereit, Ausgang)

Bei der Verbindung zweier Geräte sind die Leitungen über Kreuz, also TxD mit RxD und CTS mit DTR und umgekehrt zu verrbinden. Die Abschirmung kann an SG angeschlossen werden.

RS 232 Definition der elektrischen Bedingungen der Schnittstelle

**\*\*\* SIO – serielle Treiber \*\*\***

logische 1 -3 bis -15 Volt<br>logische 0 - +3 bis +15 Vo +3 bis +15 Volt max. Kabellänge: 15 Meter

Diese Definitionen wurden von internationalen Organisationen festgelegt, werden aber in der Praxis oft nicht so genau auseinandergehalten.

Die folgende Definition für IFSS ist hier zum Vergleich wiedergegeben. Die Treibersoftware kann mit dem XON/XOFF-Protokoll auch die IFSS-Hardware ansteuern, aber die dafür erforderlichen Module sind nicht so leicht erhältlich.

IFSS serielles Interface, das nicht mit Spannungspegeln (wie RS 232) sondern mit potentialfreien Stromschleifen arbeitet.

Für das IFSS-Interface werden grundsätzlich nur die Steuerleitungen Sendedaten (TxD) und Empfangsdaten (RxD) verwendet. Für jedes dieser beiden Signale ist 1 Leitungspaar erforderlich, wo im Zustand logisch 0 ein Strom von 0-3 mA und im Zustand logisch 1 ein Strom von 15-25 mA fließt. Die Stromeinspeisung kann an einer beliebigen Seite (Sender oder Empfänger) erfolgen. Die andere Seite ist grundsätzlich über Optokoppler potentialfrei angeschlossen. Dieses Verfahren ist sehr störsicher und erlaubt Leitungslängen bis 500 m. Aufgrund des Verzichts auf die Steuerleitungen CTS und DTR ist eine Verständigung zwischen Empfänger und Sender (Handshake) nur durch Übertragung von Steuerzeichen über die andere Datenleitung möglich (Software-Handshake). Diese Funktionen erfüllt das XON/XOFF-Protokoll.

### *Definitionen der Datenübertragungsprotokolle*

#### DTR-Protokoll (Hardware-Handshake)

Außer den Datenleitungen TxD und RxD sind die Steuerleitungen DTR (des Empfängers) und CTS (des Senders) zu verbinden. Der Empfänger teilt dem Sender durch ein statisches Signal mit. ob er bereit ist Daten aufzunehmen. Dadurch kann der sendende Rechner zum Warten veranlaßt werden während z.B. der Drucker die zuvor übertragenen Daten ausdruckt.

Die Steuersignale DTR und CTS werden von der Treibersoftware bedient. Diesist nur bei V24-Interface möglich. Bei IFSS fehlen diese Signale, weshalb das DTR-Protokoll nicht anwendbar ist.

#### XON/XOFF-Protokoll (Software-Handshake)

Die Bereitschaft oder Nichtbereitschaft teilt der Daten-Empfänger durch Senden eines Steuerzeichens über die Datenleitung in der entgegengesetzten Richtung dem Sender mit. Der Sender empfängt das Steuerzeichen und stoppt die Übertragung oder setzt sie fort. Folgende Steuerzeichen werden verwendet:

Code Bezeichnungen Bedeutung

- 
- 11H DC1 oder XON Freigabe für Zeichenübertragung<br>13H DC3 oder XOFF Sperre für Zeichenübertragung DC3 oder XOFF Sperre für Zeichenübertragung

außer diesen einheitlich definierten Steuerzeichen kann es noch zahlreiche andere geben z.B.:

14H DC4 Fehlermeldung

Die Kommunikation bei diesem Protokoll ist ziemlich mehrdeutig und ein ständiges Wechseln der Geräte ohne sorgfältige Vorbereitung führt meistens zu großen Problemen. Deshalb hat das einfachere DTR-Protokoll eine größere Verbreitung gefunden.

Das XON/XOFF-Protokoll muß für IFSS-Hardware immer benutzt werden. bei V24-Hardware kann wahlweise das DTR- oder XON/XOFF-Protokoll benutzt werden. Die zur Verfügung stehenden Druckermodule sind nur für V24 ausgelegt. Die Treibersoftware erlaubt wahlweise beide Protokollarten. Die Kommandos zur Auswahl des Prototrolls und Initialisierung werden später beschrieben.

Hinweis:

Die genannten Protokolle sind allgemeingültig für Standardhardware wie Drucker, Plotter, Datenübertragung u.s.w. entwickelt worden. Besondere Hardware wie Meßgeräte, Kassettengeräte u.s.w. können auch mit V24 oder IFSS-Interface arbeiten, benötigen aber eigene gerätespezifische Treiberprogramme.

### *Umbau des Druckermoduls auf bidirektionalen Betrieb*

Alle handelsüblichen Druckermodule sind nur für Senden vorbereitet. Diese Betriebsart reicht aus, wenn man nur drucken will. Falls an die V24-Schnittstelle aber ein anderes Gerät z.B. ein zweiter Rechner zur Datenübertragung oder das EPROM-Programmiergerät EPROG 27011 (siehe Softwarekomponente EPROG) angeschlossen werden soll, muß mit dem Modul auch empfangen werden können. Folgender Umbau ist durchzuführen:

- 1. Auf der Rockseite der Leiterplatte am SI0 (U 8560) den Leiterzug vom Anschlug 17 (RTSA) trennen und mit einer kleinen Drahtbrücke an 16 (DTRA) anlöten. (Dieses Signal wurde im Originalzustand nicht benutzt.)
- 2. Auswechseln des Kabels. Es wird vieradriges abgeschirmtes Kabel benötigt. Für kurze Entfernungen ist auch mindestens 5 adriges Kabel ohne Schirm verwendbar. Auf der Leiterplatte befinden sich links oben 4 Anschlußpunkte (X4-X7). Davon sind im Originalzustand aber nur die äußeren (X4, X5) benutzt. An die zwei dazwischenliegenden Lötpunkte (X6, X7) werden die zusätzlichen Leitungen angeschlossen. Die Masseleitung SG (Abschirmung) wird unterhalb der Zugentlastung an die Lötöse angeschlossen. Die Lötösen X3-X7 sind auf dem Druckermodul so angeordnet wie sie hier gezeichnet sind.

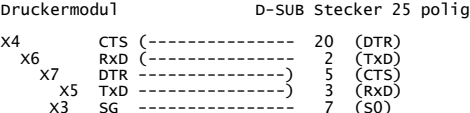

Die Anschlußbelegung der Signale CTS, TxD, SG entspricht der Originalbelegung mit 25 poligem Stecker. An der rechten Seite sind die Signalbezeichnungen angegeben, die für die Buchse an einem angeschlossenen Gerät gelten. Die Signale sind also bereits gekreuzt. Der Stecker kann unmittelbar an einen Drucker oder das EPROM-Programmiergerät angesteckt werden. Falls ein anderer Stecker erforderlich ist, kann anhand der Signalnamen die richtige Belegung ermittelt werden. Auf alle Falle müssen die drei Verbindungen CTS,TxD und SG wieder so angeschlossen werden, wie vor dem Auswechseln des Kabels.

### *Überblick über die Treiberprogramme*

Nach diesem ausführlichen, aber notwendigen Ausflug in die Hardware soll jetzt die Initialisierung und Funktion der Treiberprogramme beschrieben werden.

Die Initialisierung erfolgt durch Eingabe des Treibernamens mit Parametern und nicht mit der ASGNAnweisung des Betriebssystems Z 9001.

Außerdem ist eine automatische Kaltstartinitialisierung vorgesehen. Damit wird die V24-Schnittstelle bereits bei der Systeminitialisierung aktiviert und der Nutzer braucht sich nicht darum zu kümmern.

Zwei Kommandos stehen für die Initialisierung"von Hand" zur Verfügung:

### *Kommando DTR*

Syntax:

DTR p1 p2 ...

### *Kommando XON/XOFF*

Syntax:

```
XON/XOFF p1 p2 ...
```
Funktion:

Wie aus dem Namen zu erkennen, dienen die Kommandos zur Auswahl des DTR- und des XON/XOFF-Protokolls. Die Parameter sind bei beiden Kommandos identisch, deshalb werden sie gemeinsam beschrieben.

Die Parameter p1 und p2 geben an, welchen Gerät und welchem Kanal das Treiberprogramm zugewiesen werden soll. Die Bezeichnungen und die Funktionsweise sind CP/M kompatibel. Zum Aufruf der logischen Geräte existieren im Betriebssystem CP/M definierte Systemschnittstellen.

Für beide Parameter dürfen jeweils nur die Ziffern 0, 1, 2, oder 3 verwendet werden.

P1 gibt das logische Gerat an:

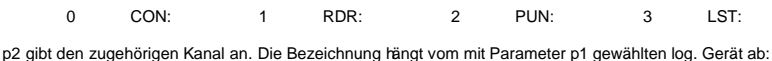

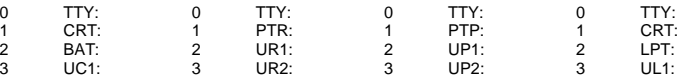

wie im CP/M üblich erfolgt die Auswahl des zutreffenden Kanals durch Auswertung von 1e 2 Bits im I/O-Byte. Die betreffenden Bits im I/O-Byte werden bei der Initialisierung automatisch entsprechend p2 gesetzt.

#### Beispiel 1:

Soll ein V24-Drucker mit DTR-Protokoll angeschlossen werden, dann ist mit p1=3 der LIST-Kanal auszuwählen. Als 2. Parameter kann normalerweise jede Ziffer von 0 bis 3 gewählt werden, aber Kanal 2 (LPT:) ist für Drucker allgemein üblich.

DTR 32

Der 2. Parameter erhält dann eine große Bedeutung, wenn mehrere Druckertreiberprogramme gleichzeitig zugewiesen werden sollen und die Umschaltung softwaremäßig über das I/O-Byte erfolgt. (CP/M)

### Beispiel 2:

Bei Kopplung mit einem zweiten Rechner oder dem EPROM-Programmiergerät werden zur Datenübertragung beide Richtungen (senden und empfangen) benötigt. Dafür eignen sich die beiden log. Gerate READER (empfangen) und PUNCH (senden), weil damit der Druckerkanal nicht beeinflußt wird. Das Treiberprogramm muß für beide Gerate getrennt initialisiert werden.

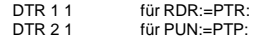

### *Ablauf der Parametereingabe*

Nach der Eingabe des Kommandonamens DTR oder XON/XOFF und der 2 Parameter pl1und p2 kann die Taste ENTER gedrückt oder weitere Parameter geschrieben werden. Für jeden weiteren Parameter entfällt eine der folgenden Eingabeaufforderungen unter der Bedingung, daß der Parameter an dieser Stelle zugelassen ist. Werden alle 5 weiteren Parameter (also insgesamt 7) hingeschrieben und sind sie sinnvoll, dann wird die Initialisierung ohne weitere Eingabeaufforderungen durchgeführt und das Kommando beendet.

Die Kommandozeile konnte z.B. so aussehen:

DTR 3 2 A8 1 B0 2 8

Einfacher ist es, die letzten 5 Parameter wegzulassen. Das Programm erfragt dann diese Angaben. Der Wert in den eckigen Klammern kann mit ENTER übernommen oder ein neuer Wert eingegeben und mit ENTER bestätigt werden. Falls der Parameter einen unzulässigen Wert hat, wird die Eingabeaufforderung wiederholt.

CTC-Adresse [A8]

Die Adresse A8 ist für das Druckermodul zu verwenden.

Zeitkonstante [01]:

Mit der Zeitkonstante wird die Datenübertragungsgeschwindigkeit (Baudrate) festgelegt. Folgende Werte sind üblich:

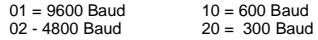

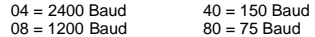

SIO-Adresse Daten [B0]:

Die Adresse B0 ist für das Druckermodul zu verwenden. Die Adresse für die Steuerung ergibt sich aus der angegebenen Adresse plus 2.

PARITY 0:NO/1:ODD/2:EVEN [02]:

Hier sind nur die Ziffern 0, 1 oder 2 für die Paritätsauswahl zulässig.

BIT/ZEICHEN [08]:

Hier sind nur die Ziffern 7 und 8 zulässig.

Nach der Eingabe dieser Parameter oder der Bestätigung mit ENTER wird das serielle Treiberprogramm initialisiert. Zwischendurch ist mit der STOP-Taste jederzeit ein Abbruch möglich.

### *Ablauf der Initialisierung*

- CTC und SIO initialisieren, Merkzellen im RAM vorbereiten.

- Eintragung der Treiberadresse in die Adreßtabelle der Softwarekomponente UP. Der Aufruf erfolgt grundsätzlich über UP-Rufe.
- Die betreffenden 2 Bits im I/O-Byte modifizieren.

Hinweis:

Als Arbeitsspeicher für die 16 möglichen Treiber stehen im Adreßbereich 0280H bis 02BFH für jeden Treiber 4 Byte zur Verfügung. Die jeweils gültige Adresse wird intern ermittelt. Die Verwendung dieses Bereiches für Treiberprogramme wurde bereits im Heft "Betriebssystem Z 9001" vorgeschlagen. Im CP/M-Modus wird dieser Bereich verlagert.

### *Initialisierung für mehrere Schnittstellen gleichzeitig*

Sind mehrere Module mit seriellen Schnittstellen (SIO) gleichzeitig angeschlossen oder werden auf einen Modul beide SIO-Kanäle benutzt, dann sind bei den Initialisierungskommandosverschiedene Kanäle zu wählen und die jeweiligen unterschiedlichen Portadressen für CTC und SIO einzugeben. Die Treiberprogramme beeinflussen sich in diesem Fall nicht gegenseitig, weil für jeden der 16 möglichen Kanäle ein eigener Arbeitsspeicher zur Verfügung steht, wo auch die Portadressen abgelegt werden.

### *Automatische Kaltstartinitialisierung*

Es besteht die Möglichkeit, während der Systeminitialisierung nach Kaltstart bereits die serielle Schnittstelle automatisch zu aktivieren. Der Nutzer braucht dann die soeben erklärten Initialisierungskommandos nicht einzugeben, ist aber an die Standardparameter gebunden.

Wie die Kaltstartinitialisierung funktioniert, ist bei der Softwarekomponente BO (Systemanlauf) erklärt. Die SIO-Initialisierung wird um Namen '\$SIO ' erkannt. Standardmäßig ist dieser Kommandoname vorhanden und bewirkt bei jedem Kaltstart die Abarbeitung der folgenden Schritte. Auf besonderen Wunsch kann dieses Kommando auch entfernt bzw. geändert werden.

- Initialisierung CTC und SIO.
- Test, ob Initialisierung erfolgreich war, d.h. ob Druckermodul gesteckt ist.

- Wenn Modul nicht gesteckt, dann Rückkehr mit Fehlercode und Anzeige 'nicht bereit' durch die Softwarekomponente BO.

- Wenn Modul gesteckt, dann Arbeitsspeicher für READER und PUNCH initialisieren.
- Treiberadressen an Softwarekomponente UP übergeben.
- I/O-Byte modifizieren.
- Die Zuweisung erfolgt zu den Kanälen RDR:=PTR: und PUN:=PTP:
- Der Druckerkanal LST: wird nicht zugewiesen.
- DTR-Protokoll
- Portodressen entsprechend Druckermodul: CTC=A8 und SIO=B0/B2.
- 9600 Baud
- gerade Parität

**\*\*\* SIO – serielle Treiber \*\*\***

- 8 Datenbits

Falls diese Daten unerwünscht sind, kann nachträglich mit Hilfe der beschriebenen Kommandos ein anderer Wert eingestellt werden.

## *Fehlerbehandlung*

Bei seriellen Datenübertragungen können sehr vielfältige Fehler auftreten, die von diesem Treiberprogramm erkannt und so konkret wie möglich angezeigt werden. In der Praxis treten diese Fehler gehäuft auf, wenn die Parameter der verbundenen Geräte nicht übereinstimmen (PARITY, FRAME). Es sind dann so viele Versuche mit veränderten Parametern (z.B. DIL-Schalter am Drucker) durchzuführen, bis keine Fehler mehr auftreten. Nach einer Fehlermeldung kann man sich durch Tastendruck entscheiden, ob fortgesetzt oder abgebrochen werden soll.

Fehlermeldung mögliche Ursache

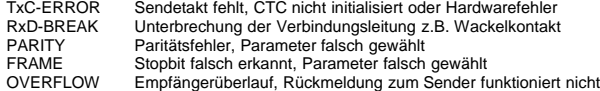

Das Treiberprogramm kann noch weitere Mitteilungen und Aufforderungen auf den Bildschirm schreiben, die aber ohne weitere Erläuterungen verständlich sind.

### *Abbruchmöglichkeiten*

Immer wenn sich der Rechner im Treiberprogramm befindet, wird die grüne Leuchtdiode "GRAPHIC" auf der Tastatur eingeschaltet und bei Verlassen wieder ausgeschaltet. Der Bediener kann also die Arbeit des Treibers durch "Flackern" oder eine Verklemmung durch ständiges Leuchten optisch erkennen. Verklemmungen treten besonders dann auf, wenn gar kein Gerät an die serielle Schnittstelle angeschlossen ist. Bei anderen Treiberprogrammen hilft in diesem Fall oft nur die RESET-Taste weiter. Hier ist ein Abbruch jederzeit (nicht nur bei Verklemmungen) möglich, indem die leuchtende GRAPHIC-LED mit der Taste GRAPHIC ausgeschaltet wird. Der Treiber meldet den Abbruch durch die Ausschrift

BREAK BY GRAPHIC-KEY

09.03.91 Lutz Elßner, Postfach 127-14, 0-8210 Freital

## **Softwarekomponente 11 EPROG - EPROM-Programmierung**

### **PROGRAMMBESCHREIBUNG**

### *Zweckbestimmung, benötigte Hardware*

Die Softwarekomponente dient zur Bedienung des EPROM-Programmiergerätes EPROG 27011, welches vom Elektronikversandhaus CONRAD, Klaus-Conrad-Straße 1, W-8452 Hirschau, Telefon (09622) 30111 bezogen werden kann. Die Daten und Bestellnummern werden in dieser Beschreibung genannt.

Die Voraussetzung zum Betrieb des Programmiergerätes ist das Vorhandensein eines Druckermoduls und der Softwarekomponente SIO. Das Druckermodul muß entsprechend der Beschreibung SIO umgebaut sein und das serielle Treiberprogramm DTR muß den log. Geräten READER (für Eingabe) und PUNCH (für Ausgabe) zugewiesen sein (z.B. durch Kaltstartinitialisierung).

Zur Ausführung der wichtigsten Funktionen des Programmiergerätes stehen eigenständige Kommandos zur Verfügung. Die Kommandos sind mit zahlreichen Parametern einzugeben, es erfolgt keine Menuführung.

### *EPROG 27011 - Technische Daten*

Bedien- und Anzeigeelemente:

2 Tasten RESET und START 2 Wahlschalter EPROM-TYP und MODE

2 Leuchtdioden WORKING und PROGRAMMING

2 28 polige Fassungen MASTER und SLAVE

#### programmierbare EPROMs:

2516, 2716, 2532, 2732, 2732A, 2764, 2764A, 27128, 27128A, 27256, 27512, 27513, 27011

4 Programmieralgorithmen: STANDARD, FAST INTEL, FAST AMD, FAST FUJITSU

Betriebsspannung: 12V 900 mA

intern erzeugte Programmierspannungen: 12.5V, 21V, 25V

Interface: V 24, DTR-Protokoll, Parameter durch DIL-Schalter einstellbar

Programmiergerät enthält eigenen Mikrocontroller, deshalb ist Leertest, Vergleichen und Duplizieren der EPROMs in beiden Fassungen ohne angekoppelten Rechner möglich.

## *EPROG 27011 - Lieferumfang, Bestellangaben*

Für den Betrieb am Z 9001, KC 85/1, KC 87 entsprechend dieser Beschreibung genügt die Leiterplatte und eine geeignete 12V Stromversorgung.

1.Programmiergerät EPROG 27011 Best.-Nr.: 97 58 00-22 Preis: 198.-- DM

Dieses Gerät besteht nur aus einer bestückten Leiterplatte und einer sehr guten Beschreibung. Anhand dieser Beschreibung ist es gelungen, dem Gerät alle notwendgen Funktionen zu entlocken. Darin ist auch ein BASIC-Programm zur Bedienung abgedruckt. Für den Anschlug der Betriebsspannung und V24Interface stehen 7 Steckkontakte zur Verfügung. Alle Bauelemente sind auf der Leiterplatte beschriftet.

2.Passendes Gehäuse zu EPROG 27011 Best.-Nr.: 97 58 69-22 Preis: 149.-- DM

Dieser Bausatz enthält ein komplettes Gehäuse mit fertig bearbeiteter und beschrifteter Frontplatte und Ruckwand sowie allen Knöpfen, Steckverbindern, Schrauben und Schwenkhebelfassungen.Beim Zusammenbau hat man allerdings noch die Durchbrüche für Steckverbinder in der Plast-Rückwand anzufertigen. Die Schwenkhebelfassungen sollten vor dem Einstecken in die Frontplatte gründlich verzinnt werden, denn beim Anlöten der Zwischensteckverbinder geht es sehr eng zu. Zuletzt sind noch die Verbindungsleitungen anzulöten und alles zusammenzuschrauben. Die richtige Anschlußbelegung der V24-Buchse ist im folgenden Abschnitt wiedergegeben.

folgendes weiteres Zubehör ist erhältlich (nur zur Information):

3.ATARI ST Steuersoftware für EPROG 27011 Best.-Nr.: 97 54 19-22 Preis: 29.90 DM

4.Professionelle PC-Steuersoftware für EPROG 27011 Best.-Nr.: 97 54 27-22 Preis: 39.90 DM

5.Passendes Netzteil NG III(12V, 1A) Best.-Nr.: 97 61 30-22 Preis: 19.50 DM

6.Passender Anschlußkabel-Bausatz (für 12V Stromversorgung) Best.-Nr.: 97 54 00-22 Preis: 5.90 DM

Alle Angaben sind im Hauptkatalog Electronic '91 auf Seite 911 nachzulesen. Der Katalog kann auch bestellt werden.

7.Hauptkatalog E91 Preis: 5.-- DM + 3.50 DM Porto Bei einer relativ umfangreichen Bestellung erhält man den Katalog kostenlos.

### *V24 Verbindungsplan*

Anschließend ist die Verbindung der V24-Signale vom Druckermodul zum Programmiergerät wiedergegeben. Die Lötösen X3-X7 sind auf dem Druckermodul so angeordnet wie sie hier gezeichnet sind. Weitere Informationen sind in der Beschreibung der Softwarekomponente SIO nachzulesen.

In der Mitte ist die Belegung eines 25poligen D-SUB Steckverbinders angegeben. Die 25polige Buchse sollte nach folgendem Schema und nicht nach dem auf dem EPROG-Gehäuse aufgedruckten Plan belegt werden. Damit wird erreicht, daß der Stecker am Druckermodul auch an einen Drucker angeschlossen werden kann.

Druckermodul Stecker D-SUB Buchse EPROG 27011

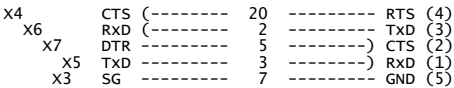

## *Einstellung der DIL-Schalter*

Wenn die Softwarekomponente SIO beim Kaltstart initialisiert wird, müssen die DIL-Schalter auf der EPROG-Leiterplatte wie folgt eingestellt werden, um einen fehlerfreien Betrieb der V24-Schnittstelle zu gewährleisten:

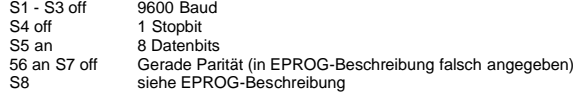

## *Kommandos*

Für die Bedienung des Programmiergerätes stehen die folgenden Kommandos zur Verfügung. In allen Fällen muß sich der angesprochene EPROM in der -SLAVE Fassung befinden und der richtige Typ am Wahlschalter eingestellt sein! Der EPROM-Typ wird grundsätzlich vom Wahlschalter entnommen und nicht softwaremäßig verändert. Der andere Wahlschalter (MODE) kann beliebig stehen, es wird aber Linksanschlag empfohlen. Die folgenden Kommandos sind nicht für die Behandlung der"gebankten" EPROMs 27513 und 27011 ausgelegt.

#### Wichtiger Hinweis:

Beim Einschalten der 12V Betriebsspannung für das Programmiergerät darf sich kein EPROM in der Fassung befinden! Es ist möglich, daß ein undefinierter Programmierimpuls erzeugt wird.

Systemschnittstelle für alle Kommandos:

Zur Bedienung des Programmiergerätes benutzen alle Kommandos ausschließlich die systeminterne READER- und PUNCH-Schnittstelle der Softwarekomponente UP. Für die V24-Schnittstelle ist allein die Softwarekomponente SIO zuständig, die auch initialisiert sein muß.

### *Kommando EL*

Syntax:

EL aepr eepr

Funktion:

Leertest eines EPROM-Bereiches. Der Adreßbereich kann angegeben werden. Die Anfangs- und Endadresse müssen sich im Adreßbereich des am Wahlschalter eingestellten EPROM-Typs befinden. Beim Weglassen der Parameter wird der gesamte EPROM getestet. Als Ergebnis werden die Codierungen der 3 Antwortbytes angezeigt

30 0D 0A<br>31 00 0A EPROM ist nicht leer ! bedeutet Bereich ist leer<br>dieser Text wird angezeig 31 00 0A EPROM ist nicht leer !

Bei diesem Kommando wird im Rechner kein RAM benutzt.

### *Kommando EK*

Syntax:

EK

Funktion:

Ermittlung der Prüfsumme des gesamten EPROMs durch einfache Addition aller Bytes. Diese Funktion wird vom Programmiergerät selbständig ausgeführt, nur das Ergebnis wird dem Rechner zurückgeliefert.

Als Ergebnis wird eine 8 stellige Hexadezimalzahl angezeigt. Die letzten 4 Stellen (16 Bit) entsprechen der Prüfsumme die mit dem Kommando CS (der Softwarekomponente KO) für einen Speicherhereich  $Prij$ summe, die mit dem Kommando CS (der Softwarekomponente KO) ermittelt werden kann. So ist eine einfache, aber nicht eindeutige Vergleichsmöglichkeit zwischen EPROM und Speicher gegeben. Bei diesem Kommando wird im Rechner kein RAM benutzt.

### *Kommando ED*

Syntax:

ED aepr eepr

Funktion:

Anzeigen eines EPROM-Bereiches (DISPLAY). Der Adreßbereich kann angegeben werden. Die Anfangs- und Endadresse müssen sich im Adreßbereich des am Wahlschalter eingestellten EPROM-Typs befinden. Bei Weglassen der Parameter wird der gesamte EPROM am Bildschirm angezeigt.

Auf dem Bildschirm werden in jeder Zeile die Adresse relativ zum EPROM-Anfang und anschließend 8 Byte hexooezimal angezeigt.

Die Anzeige kann mit PAUSE angehalten, mit CONT fortgesetzt und mit STOP abgebrochen werden. Nach dem Abbruch mit STOP holt der Rechner noch die restlichen Daten vom Programmiergerät, um einen definierten Zustand herzustellen. Wenn das zu lange dauert, kann um Rechner die GRAPHIC-Taste zum gewaltsamen Abbruch (des V24Treibers) benutzt werden. Anschließend ist auch das Programmiergerät mit der RESET-Taste in Grundstellung zu bringen.

Bei diesem Kommando wird im Rechner kein RAM benutzt.

### *Kommando ER*

Syntax:

ER zadr [bank] ER aepr eepr zadr [bank]

Funktion:

Einlesen eines EPROM-Bereiches in den Speicher des Rechners. Zur Kommandoeingabe gibt es 2 verschiedene Schreibweisen.

1. ER mit 1 oder 2 Parametern

Es wird grundsätzlich der gesamte EPROM in den Speicher ob Adresse zadr (Zieladresse) eingelesen. Der Parameter bank ist nur erforderlich, wenn die Zieladresse in einer Bank des 192 KByte RAM/EPROM-Moduls liegt.

2. ER mit 3 oder 4 Parametern

Hier muß der Adreßbereich des EPROMs mit Anfangs- und Endadresse hingeschrieben werden. Es ist darauf zu achten, daß sich diese Adressen innerhalb des EPROMs befinden (Wahlschalter). Für die Parameter zadr und bank gilt das unter 1. gesagte. Auf zadr wird das Byte von aepr übertragen u.s.w. Mit diesem Kommando ist das Lesen jedes beliebigen Adreßbereiches aus dem EPROM möglich.

Beispiel:

Einlesen der "zweiten Hälfte" eines 8 KByte-EPROMs 2764 in den Speicher ab Adresse 3000H.

ER 1000 1FFF 3000

Der gesamte EPROM hat einen Adreßbereich von 0000H bis 1FFFH. Der zu lesende Bereich beginnt bei Adresse 1000H und endet bei der EPROM-Endadresse 1FFFH. Diese 4 KByte werden im Speicher von 3000H-3FFFH abgelegt.

Die Angabe der Bank kann entfallen, weil es in diesem Adreßbereich keine Bänke gibt.

## *Kommando EP*

Syntax:

EP aadr eadr [bank [aepr [alg]]]

Funktion:

Programmieren eines EPROM-Bereiches mit Daten aus dem Speicher des Rechners. aadr, eadr und bank geben den Adreßbereich und die Bank der Datenquelle im Rechner an. Somit können alle Speicherbereiche, die im Rechner überhaupt adressierbar sind auch auf EPROM übertragen werden. Der Parameter bank hat nur für Speicherbereiche aus dem 192 KByte RAM/EPROM-Modul Bedeutung.

aepr ist die Anfangsadresse im EPROM, wohin das erste Byte (von aadr) programmiert wird. Fehlt aepr, dann wird 0000H angenommen. Jeder EPROM beginnt (wenn er im Programmiergerät steckt) mit der Adresse0000H. Die höchste Adresse ist von der Speicherkapazität des EPROMs abhängig. Es ist darauf zu achten, daß nicht nur aepr im Adreßbereich des EPROM liegt, sondern auch die zu programmierenden Daten noch Platz haben.

Der letzte Parameter alg sollte aus Sicherheitsgründen nicht hingeschrieben werden. Wenn alg weggelassen wurde, erscheint zur Kontrolle noch einmal die Anzeige von Anfangs- und Endadresse sowie der Bank des Speicherbereiches sowie die Anfangs- und Endadresse des zu programmierenden EPROM-Bereiches. Hier ist eine letzte Kontrolle vor der Programmierung zu empfehlen. Außerdem kann man noch einmal nachsehen, ob der richtige EPROM in der Fassung steckt und der Typ am Wahlschalter eingestellt wurde. Bei negativem Kontrollergebnis ist jetzt noch ein Abbruch mit STOP möglich.

Auf dem Bildschirm werden außer den Adressen auch die 4 möglichen Programmieralgorithmen angezeigt. Durch Eingabe einer Ziffer kann man sich entscheiden und die Programmierung starten. Wann die Entscheidung zu schwer fallt, kann auch nur die Taste ENTER gedrückt werden. Der so ausgewählte Algorithmus FAST INTEL hat sich allgemein bewährt.

Die Anzeige von Adressen und Programmieralgorithmen kann unterdrückt werden, wann die Kennzahl für den Algorithmus mit in die Kommandozeile geschrieben wird.

#### Ablauf der Programmierung

Der genaue Ablauf ist in der EPROG-Beschreibung wiedergegeben. Nachdem ein Byte programmiert wurde, wird es zu Kontrolle gelesen und verglichen. Der Programmieralgorithmus entscheidet, wie oft es noch nachprogrammiert werden kann. Wird beim Vergleich ein Fehler festgestellt, meldet das Programmiergerät diesen sofort an den Rechner und beendet die Programmierung. Am Rechner wird der Fehlercode angezeigt:

31 0D 0A Programmierfehler !

Die Fehlerstelle kann nachträglich z.B. mit dem Kommando ED ermittelt werden. Die Fehlerursache kann ein defekter oder ein nicht gelöschter EPROM sein. Um solche bösenÜberraschungen zu vermeiden, sollte der zu programmierende EPROM-Bereich vorher mit dem Kommando EL (Leertest) überprüft werden. Eine weitere Ursache kann die Wahl einer zu niedrigen Programmierspannung (am Wahlschalter) sein. Im Zweifelsfalle sollte der erste Versuch immer mit der niedrigeren Spannung durchgeführt werden (Typ mit A) und bei einer Fehlermeldung erst danach umgeschaltet werden.

## *EPROMs im 192 KByte RAM/EPROM-Modul*

Die in diesem Modul eingesetzten EPROMs werden durch besondere Hardware in einem begrenzten Speicherbereich mehrfach parallel abgebildet. Dadurch wird die Zuordnung der EPROMAdreßbereiche zu den Speicher-Adreßbereichen und Banken unübersichtlich. Die folgenden Tabellen sollen helfen, den richtigen Adreßbereich im EPROM zu programmieren, damit dieser anschließend im Modul an der richtigen Stelle steht. Tabelle 1 gilt für die EPROMs in den Fassungen D2 und D3, die grundsätzlich im Adreßbereich C000H-DFFFH (8K) wiedergefunden werden. Tabelle 2 gilt für D5 im Adreßbereich E000H-E7FFH (2K).

Links ist der EPROM-Typ mit dem jeweils zusammenhängenden Adreßbereich angegeben. In den rechten Spalten steht jeweils die Bank, wo dieser Bereich im Modul zu finden ist. Das x bedeutet, daß diese Tetrade (4 Bit) der Bankkennzahl für den betrachteten Adreßbereich keine Bedeutung hat. Ein Strich bedeutet, daß dieser Adreßbereich des EPROMs im Modul nicht adressierbar ist. EPROMs mit geringen Speicherkapazitäten, die nicht alle Bänke ausfüllen, sind teilweise in den unbelegten Bänken zusätzlich adressierbar. Diese Erscheinung ist in den Tabellen nicht berücksichtigt.

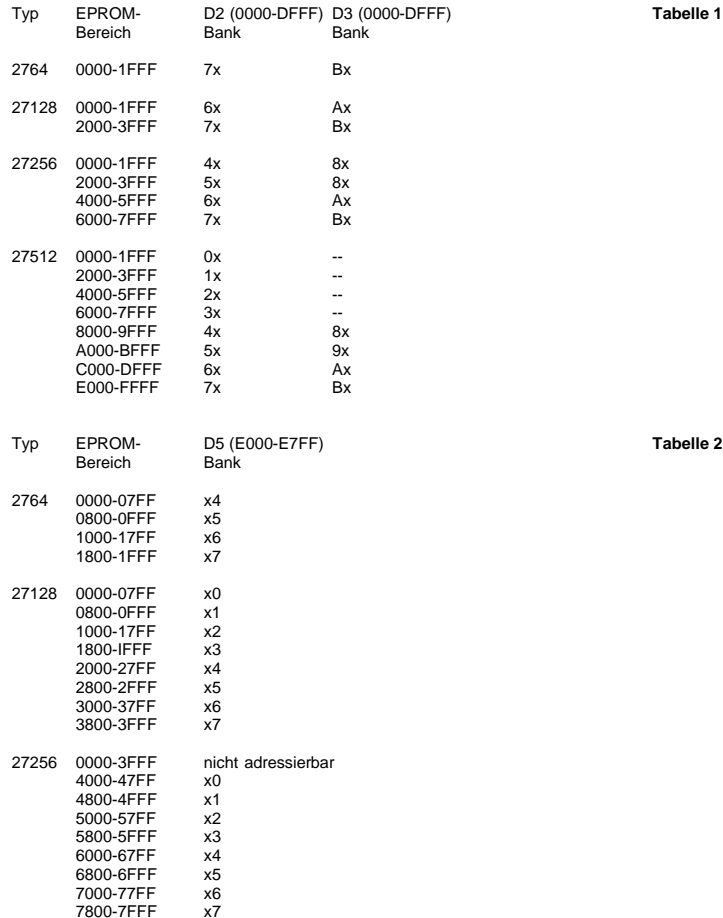

Beispiel:

Im 192 KByte RAM/EPROM-Modul soll der Adreßbereich C000H-DFFFH (8K) in Bank 6 programmiert werden. Dazu ist der EPROM aus Fassung D2 in das Programmiergerät zu stecken. In Tabelle 1 ist neben dem richtigen EPROM-Typ die gewünschte Bank 6 aufzusuchen und links der Adreßbereich für die Programmierung abzulesen. Dieser Bereich hat wie im Modul die Länge 8 KByte (2000H). Für die Programmierung von Teilbereichen können die entsprechenden Adressen jetzt leicht berechnet werden.

08.03.91 Lutz Elßner, Postfach 127-14, D-8210 Freital 50

## **Alle K o m m a n d o s auf e i n e n Blick**

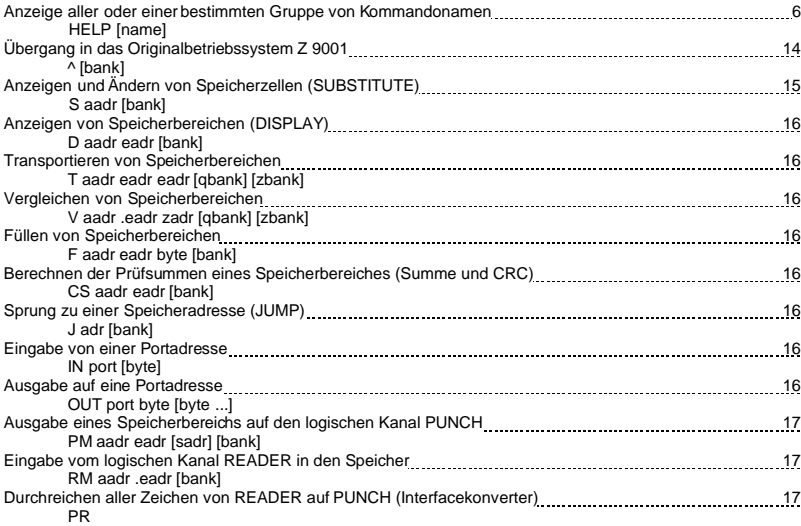

#### Kommandos für M agnetb andk assette

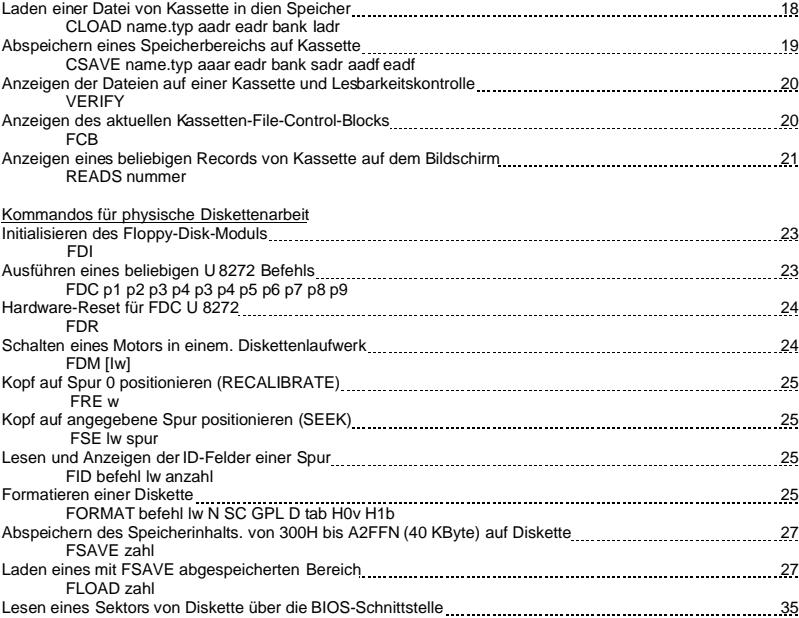

#### RDT lw spur sekto r

#### Kommandos für serielle Treiber

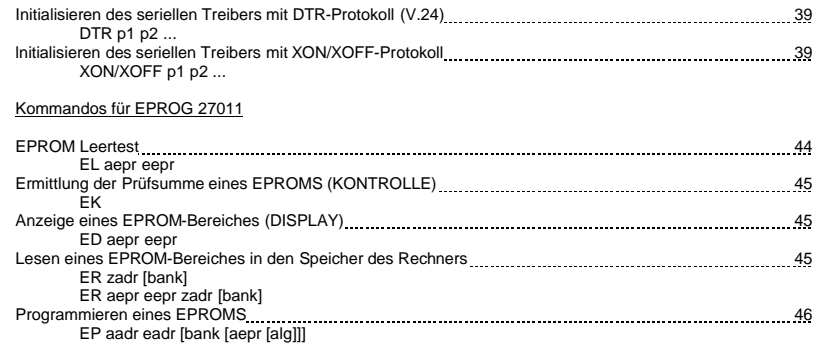